# **Event Driven UIs and Model-View-Controller**

CS160: User Interfaces John Canny

Includes slides based on those of James Landay & Jeffrey Heer

.

# **Reminder**

Archos 5 hardware available in class this Weds – one per group.

Pls bring a check for \$200 to UC Regents as a deposit.

You need the Archos for individual programming assignment 4 – no BT in emulator. OK to work in pairs. But still submit individually.

Anyone else need Wii remote?

# **Topics**

Interactive application programming

- Component Model
- Event-Driven User Interfaces
- Model-View Controller pattern

# **Interactive Application Programming**

# **In the beginning…**

```
bash-2.05b$ pwd
/home/dstone
bash-2.05b$ cd /usr/portage/app-shells/bash
bash-2.05b$ ls -al
total 68
druxr-xr-x 3 root root 4096 May 14 12:05.
druxr - xr -x 26 root root 4096 May 17 02:36 ..
 rw-r--r-- 1 root root 13710 May 3 22:35 ChangeLog
 rw-r--r-- 1 root root 2924 May 14 12:05 Manifest
 1 root root 3516 May 2 20:05 bash-2.05b-r9.ebuild
 P = P - P - PCU-C--C--
          1 root root 4038 May 14 12:05 bash-3.0-r7.ebuild
 ru-r-
     - - --r-- 1 root root 3931 May 14 12:05 bash-3.0-r8.ebuild
 CH-C
     -r-- 1 root root 4267 Mar 29 21:11 bash-3.0-r9.ebuild
           2 root root 4096 May 3 22:35 files
drwxr-xr-x
                       164 Dec 29 2003 netadata.xnl
rw-r--r-- 1 root root
bash-2.05b$ cat metadata.xml
<!DOCTYPE_pkgmetadata_SYSTEM_"http://www.gentoo.org/dtd/metadata.dtd">
(pkgmetadata)
<herd>base-system</herd>
</pkgmetadata>
bash-2.05b$ sudo /etc/init.d/bluetooth status
Password:
* status: stopped
bash-2.05b$ ping -q -c1 en.wikipedia.org
PING rr.chtpa.wikinedia.org (207.142.131.247) 56(84) bytes of data.
--- rr.chtpa.wikimedia.org ping statistics ---
1 packets transmitted, 1 received, 0% packet loss, time Oms
rtt min/avg/nax/ndev = 112.076/112.076/112.076/0.000 ns
bash-2.05b$ grep -i /dev/sda /etc/fstab | cut --fields=-3
/dev/sda1
                     /mnt/usbkey
/dev/sda2
                     /mnt/ipod
bash-2.05b$ date
Wed May 25 11:36:56 PDT 2005
bash-2.05b$ 1smod
Module
                     Size Used by
joydev
                     8256 0
ри2200
                   175112 0
                    44228 1 ipu2200
i eee80211
ieee80211_crypt
                    4872 2 ipw2200, ieee80211
e1000
                    84468 0
bash-2.05b$
```
# **The Xerox Alto (1973)**

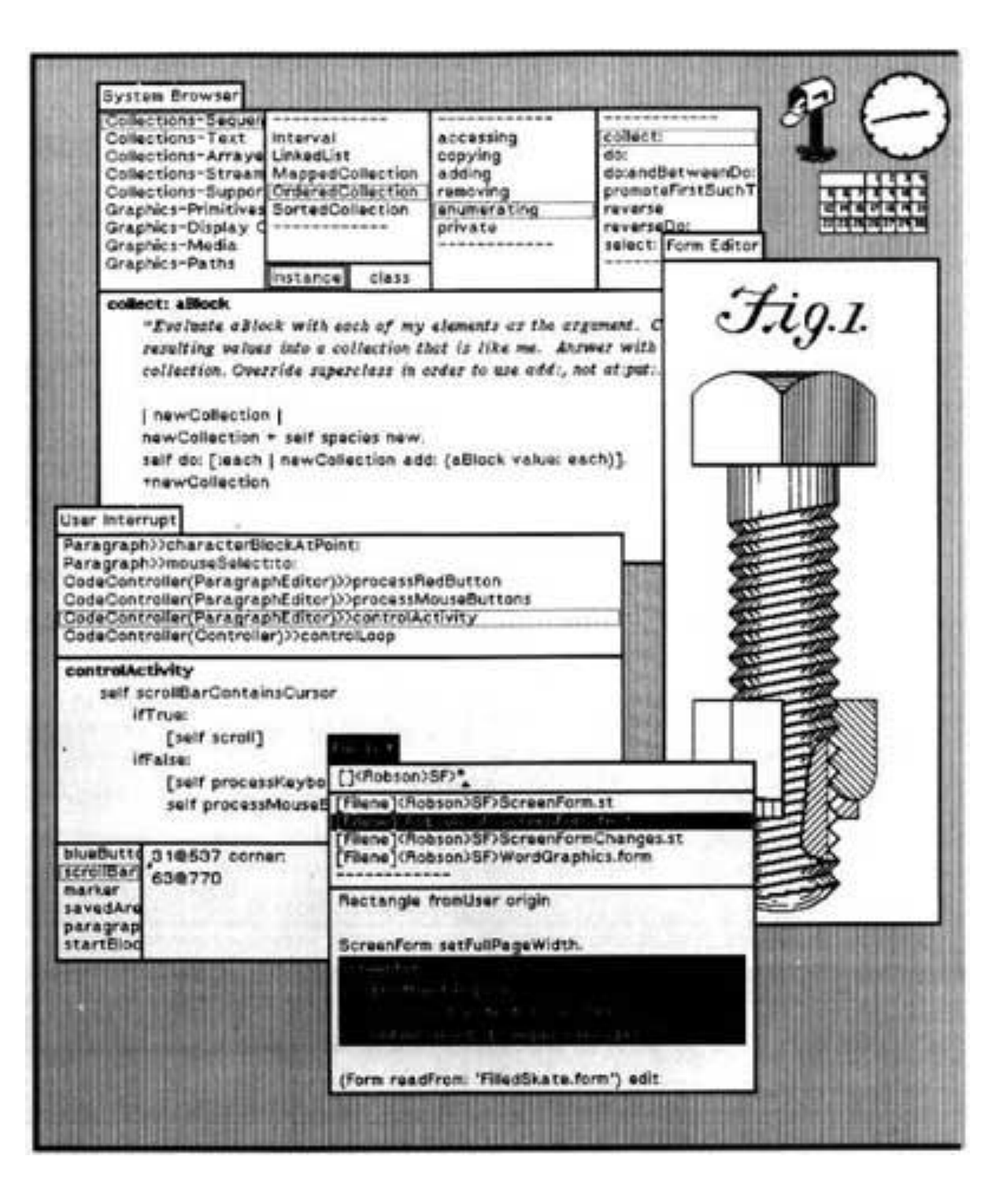

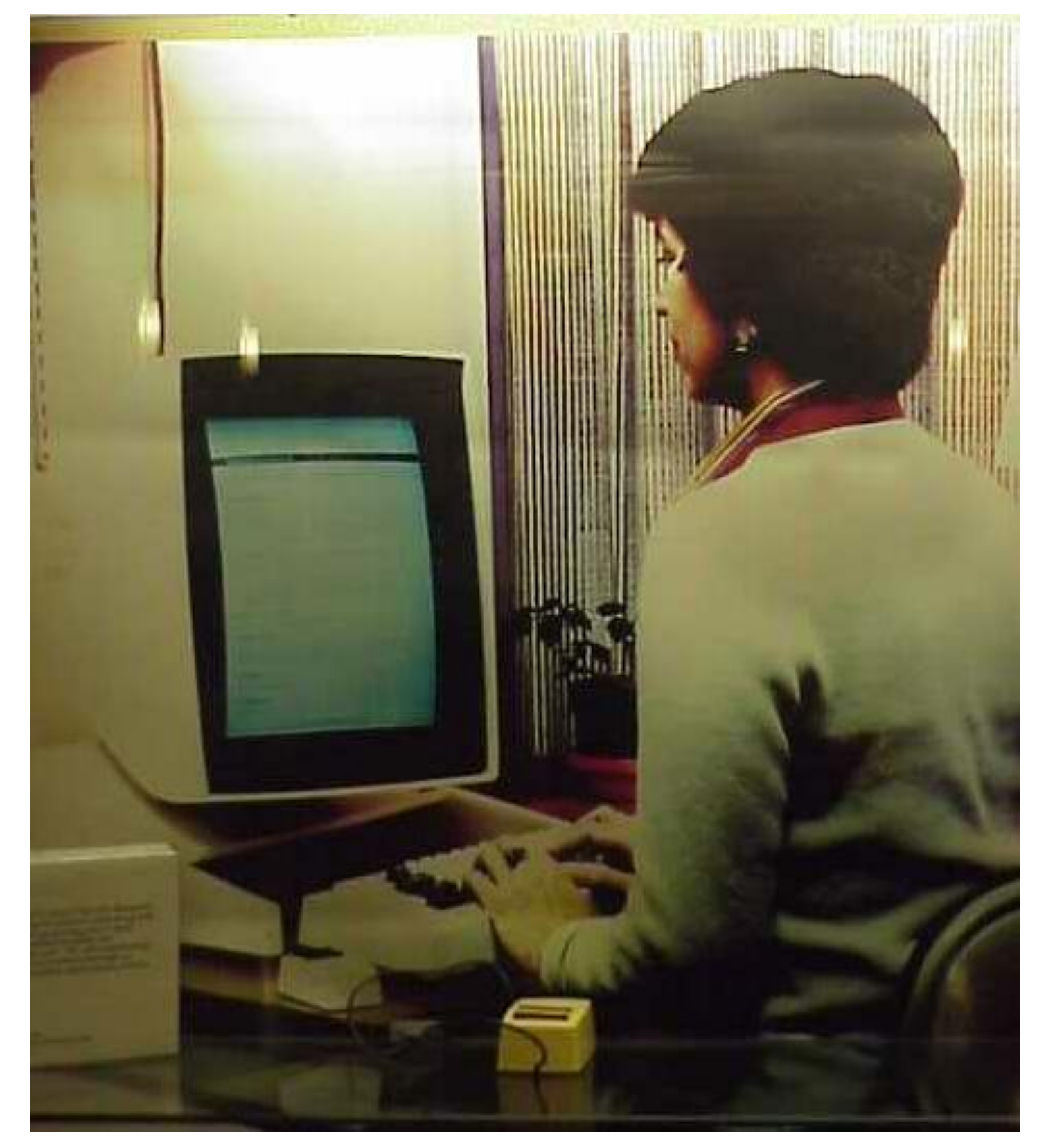

Old model (e.g., UNIX shell, DOS)

– Interaction controlled by system, user queried for input when needed by system

Event-Driven Interfaces (e.g., GUIs)

- Interaction controlled by user
- System waits for user actions and then reacts
- Complex, dynamic screen content requires a more complicated system.

i.e. A "console" program looks like this:

 do some work… prompt user for input wait for user input process it…

i.e. An "interactive" program does at least this:

Do until a quit command: { wait for user input process it… (optionally) update display

}

"Console"-style input processing:

Switch (input-cmd) { case insert: do-insert(…) case delete: do-delete(…) case backspace: …

Can't use this approach for window systems. The result of a user command depends on what is the **active window** - usually the one under the mouse.

There are too many possible combinations of input x target window, and the window structure is dynamic.

Instead, code and data associated with a an active screen element are packaged together in a "widget" or "component."

# **Component/Widget Model**

Encapsulation and organization of interactive components ("widgets")

– Typically using a class hierarchy with a top-level "Component" type implementing basic bounds management, and event processing

Drawn using underlying 2D graphics library

Input event processing and handling

– Typically mouse and keyboard events

Bounds management (damage/redraw)

– Only redraw areas in need of updating

# **What are Some Examples of Components?**

# **What are Some Examples of Components?**

- -Windows
- -Layout panels
- -Drawing panes
- -Buttons
- -Sliders
- -Scrollbars
- -Images
- -Dropdown boxes
- -Toolbars
- -Menus
- -Dialogue Boxes
- -Progress indicators
- -Video
- -Icons
- -Links
- -Checkboxes
- -Radio buttons
- -Etc.

### **Periodic Table of Motif Widgets**

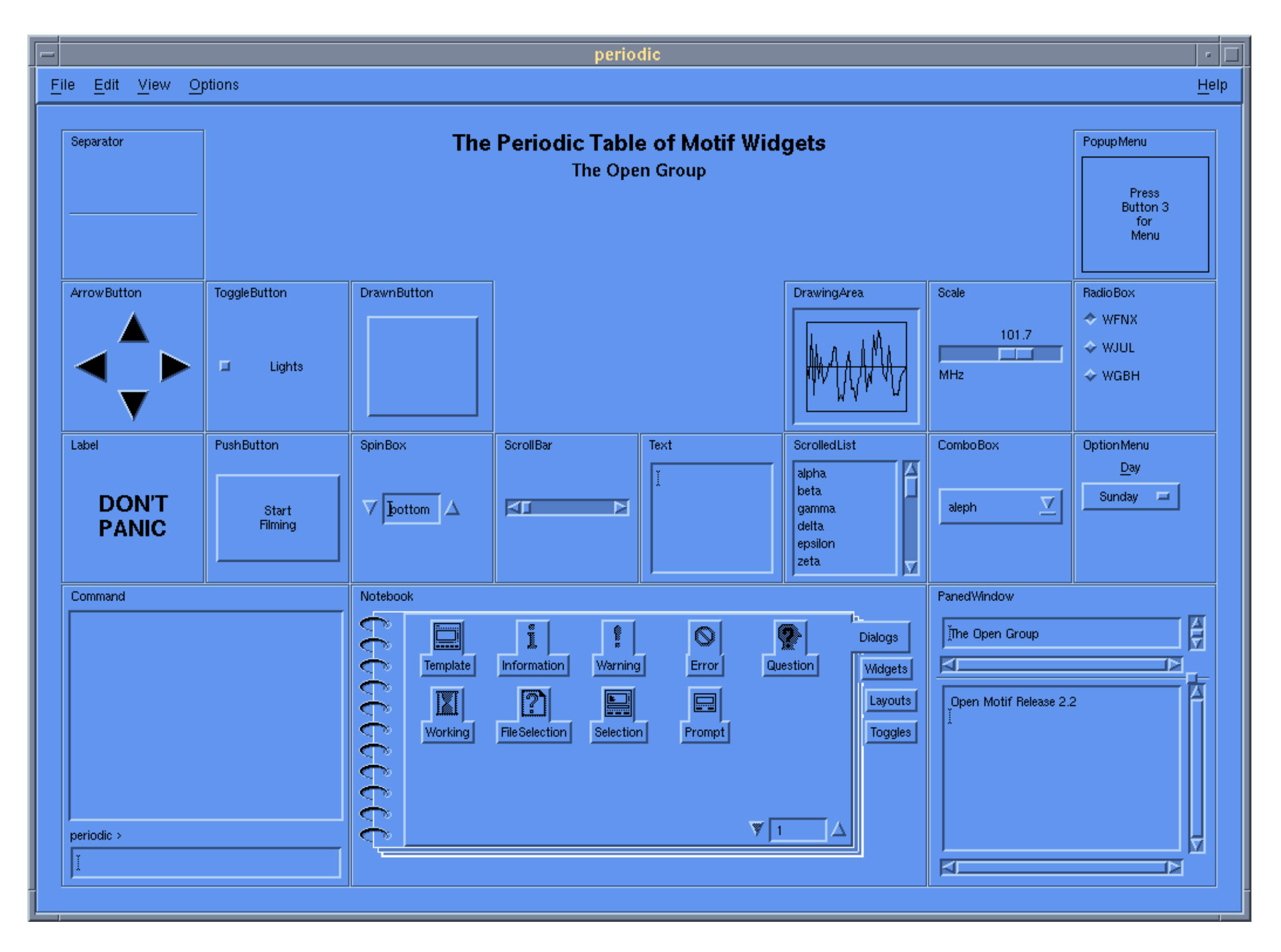

# **Java Swing Widgets**

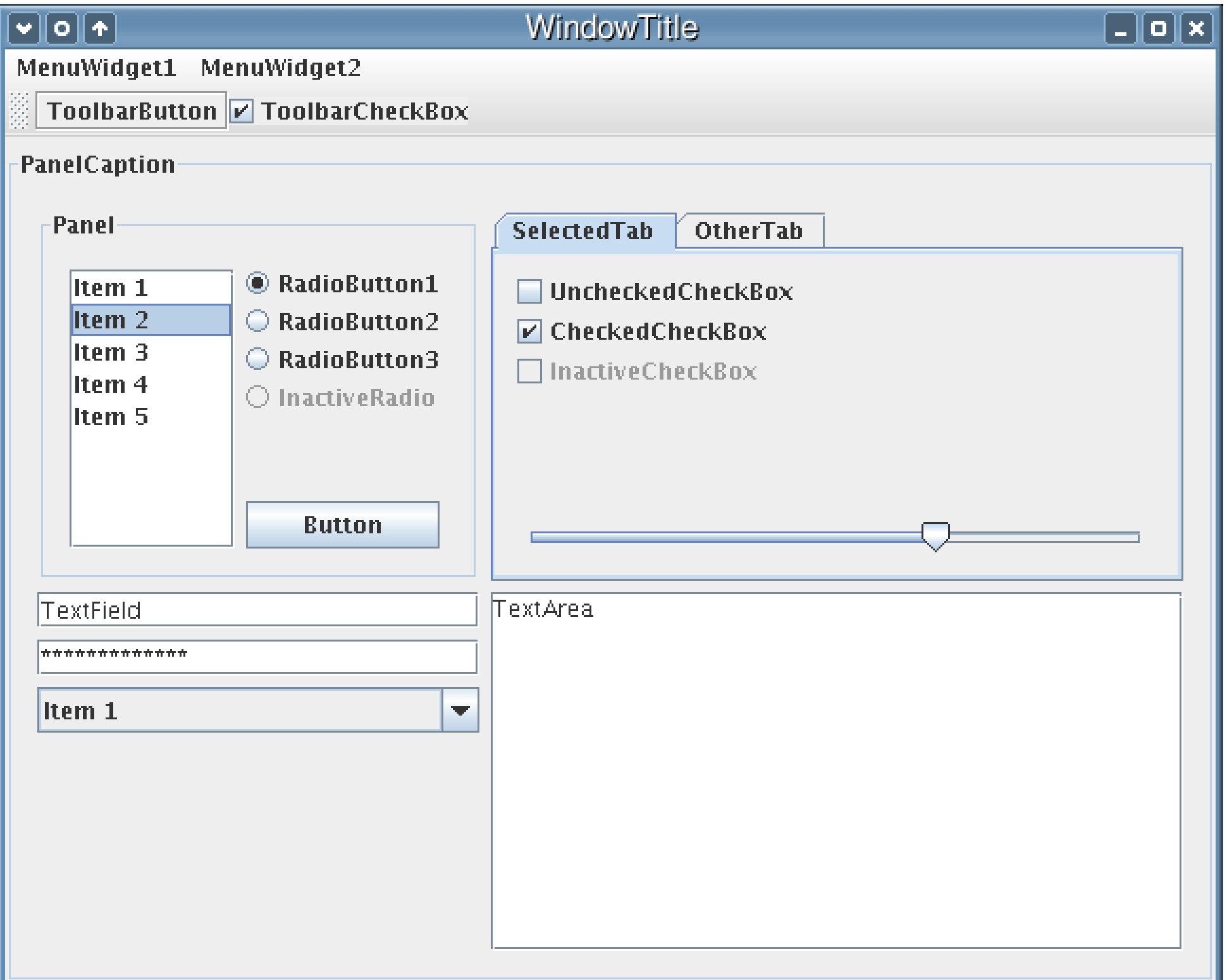

# **Windows Vista/.Net Widgets**

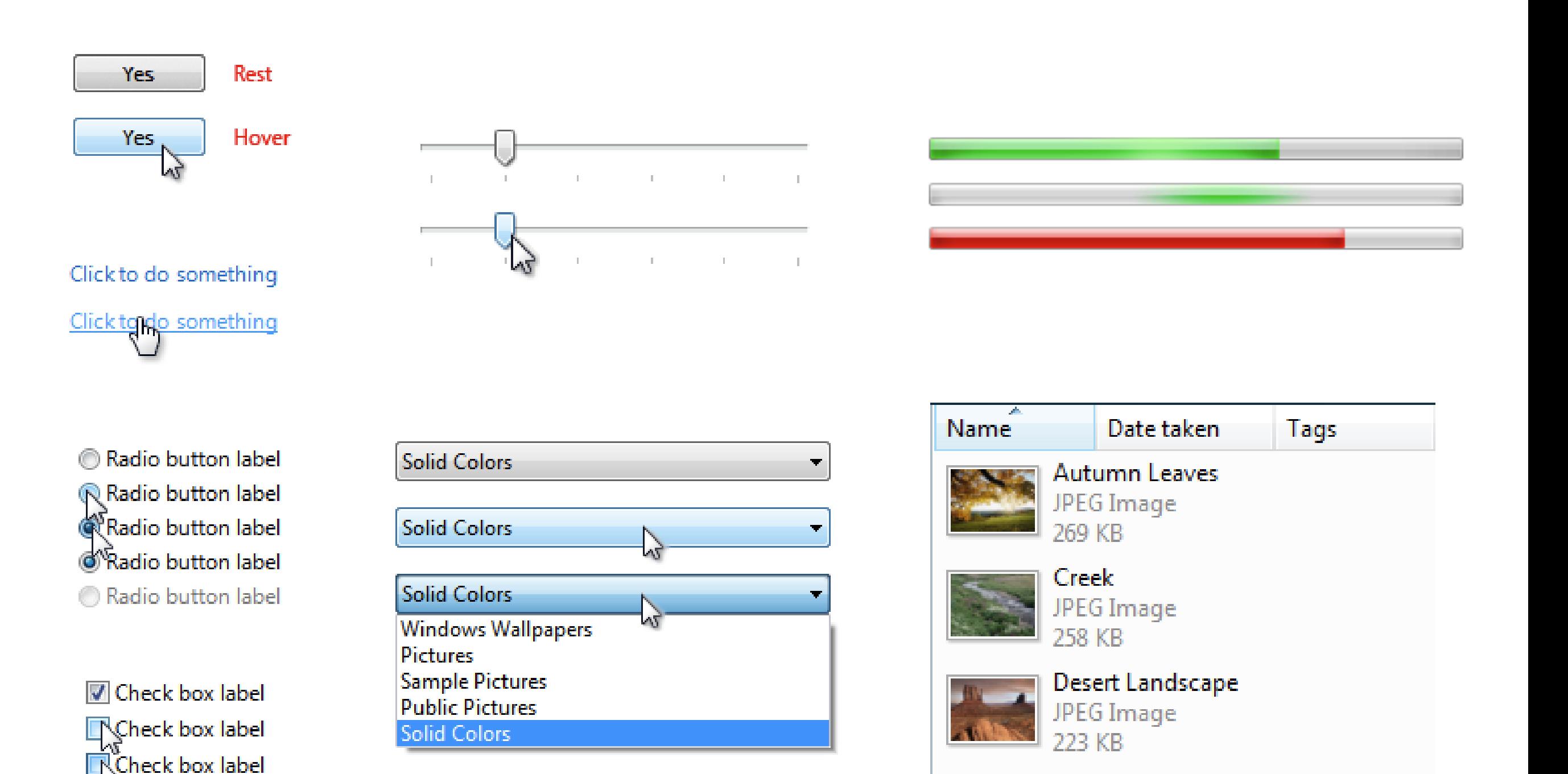

Check box label

# **Apple Cocoa Widgets**

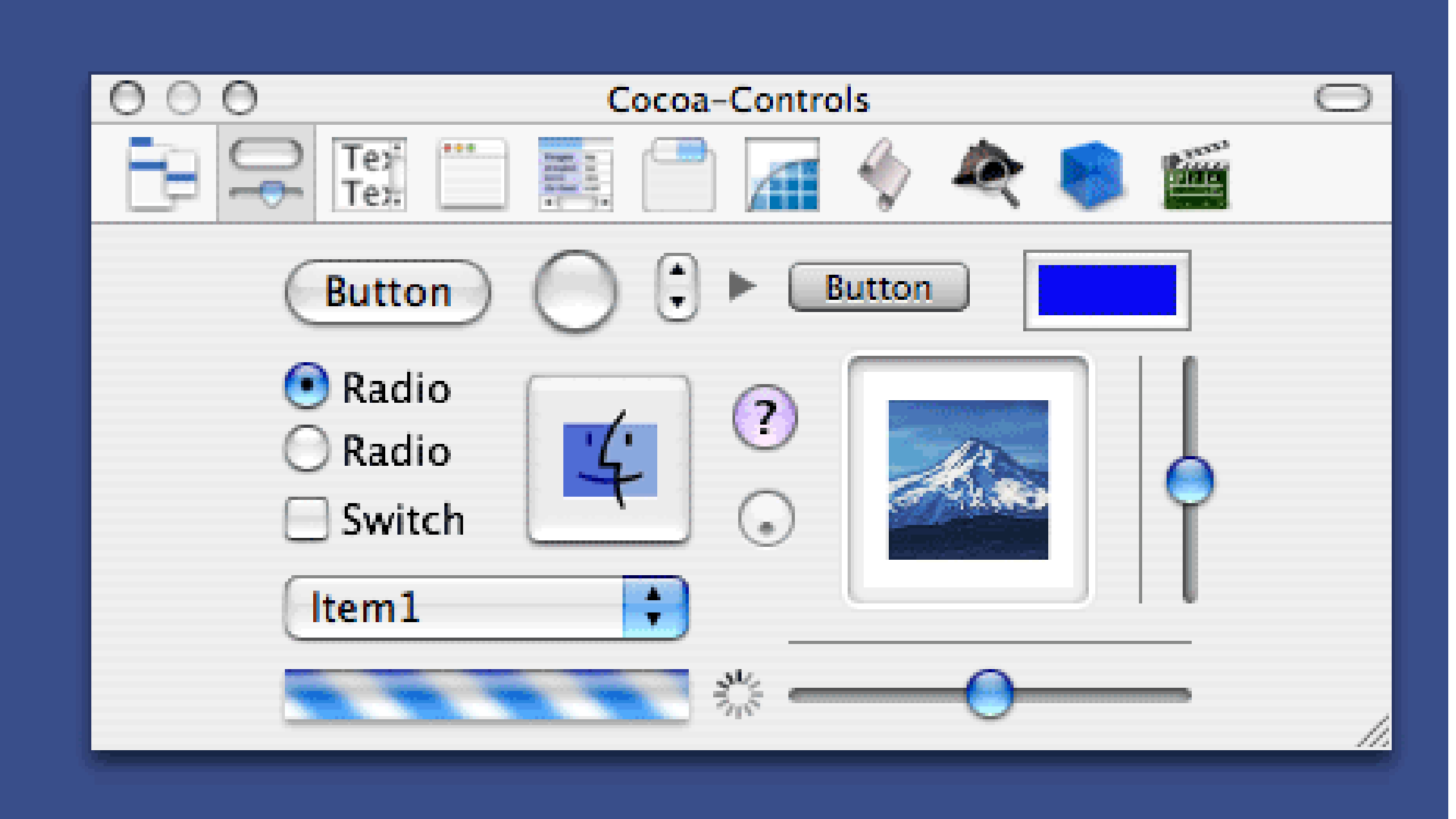

# **Android Widgets**

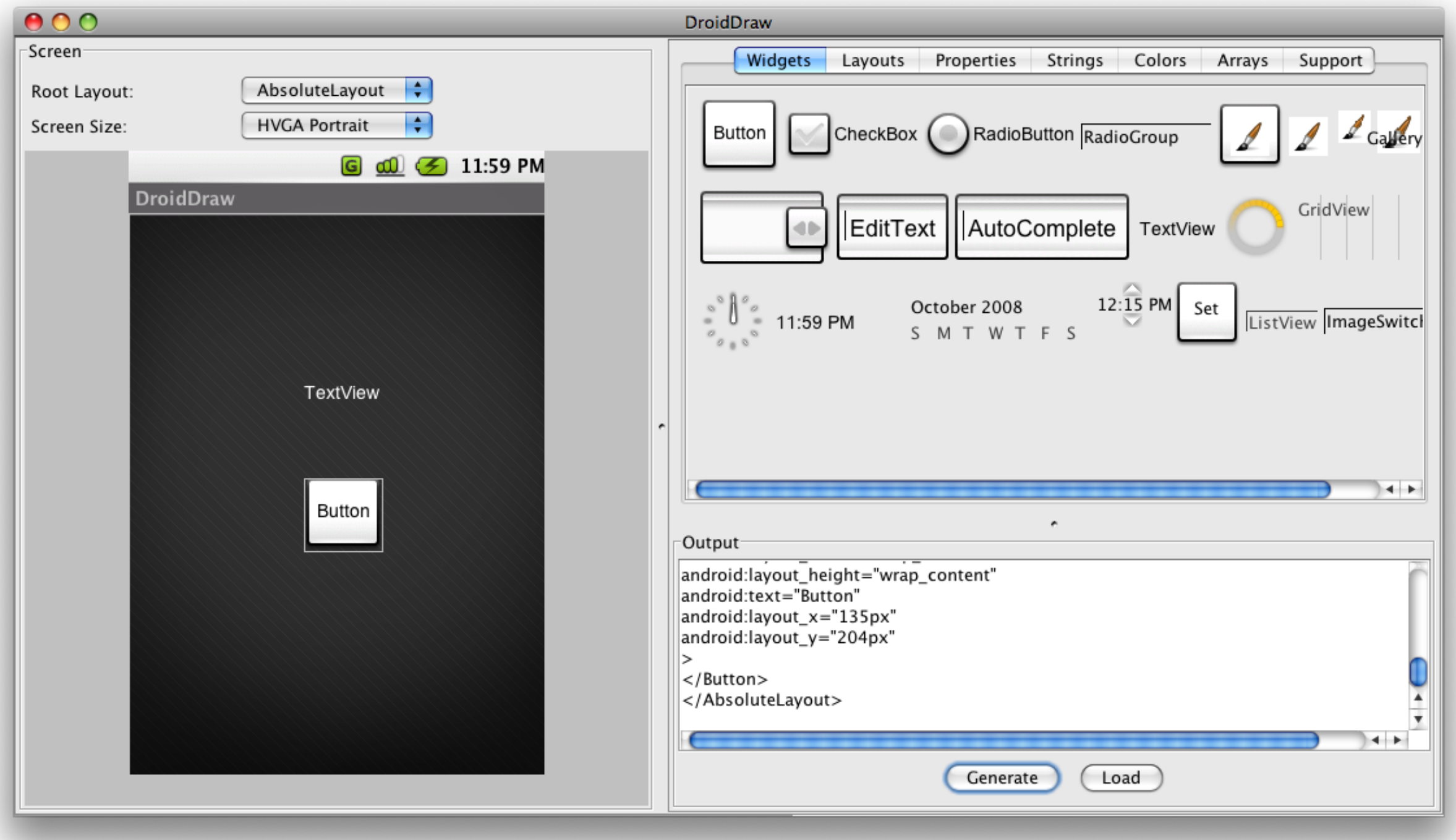

# **User Interface Components**

Each component is an object with

- Bounding box
- Paint method for drawing itself
	- Drawn in the component's coordinate system
- Callbacks to process input events
	- Mouse clicks, typed keys

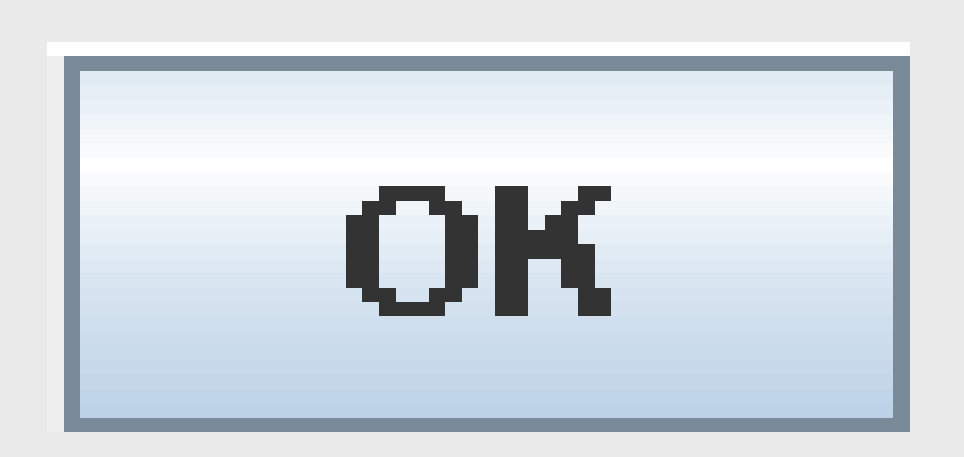

public void paint(Graphics g) { g.fillRect(…); // interior g.drawString(…); // label g.drawRect(…); // outline }

# **2D Graphics Model**

Every component is a clipped drawing canvas with a coordinate system

- Origin typically at top-left, increasing down and to the right
- Units depend on the output medium (e.g., pixels for screen)
- Rendering methods
	- Draw, fill shapes
	- Draw text strings
	- Draw images

# **(0,0)**ок

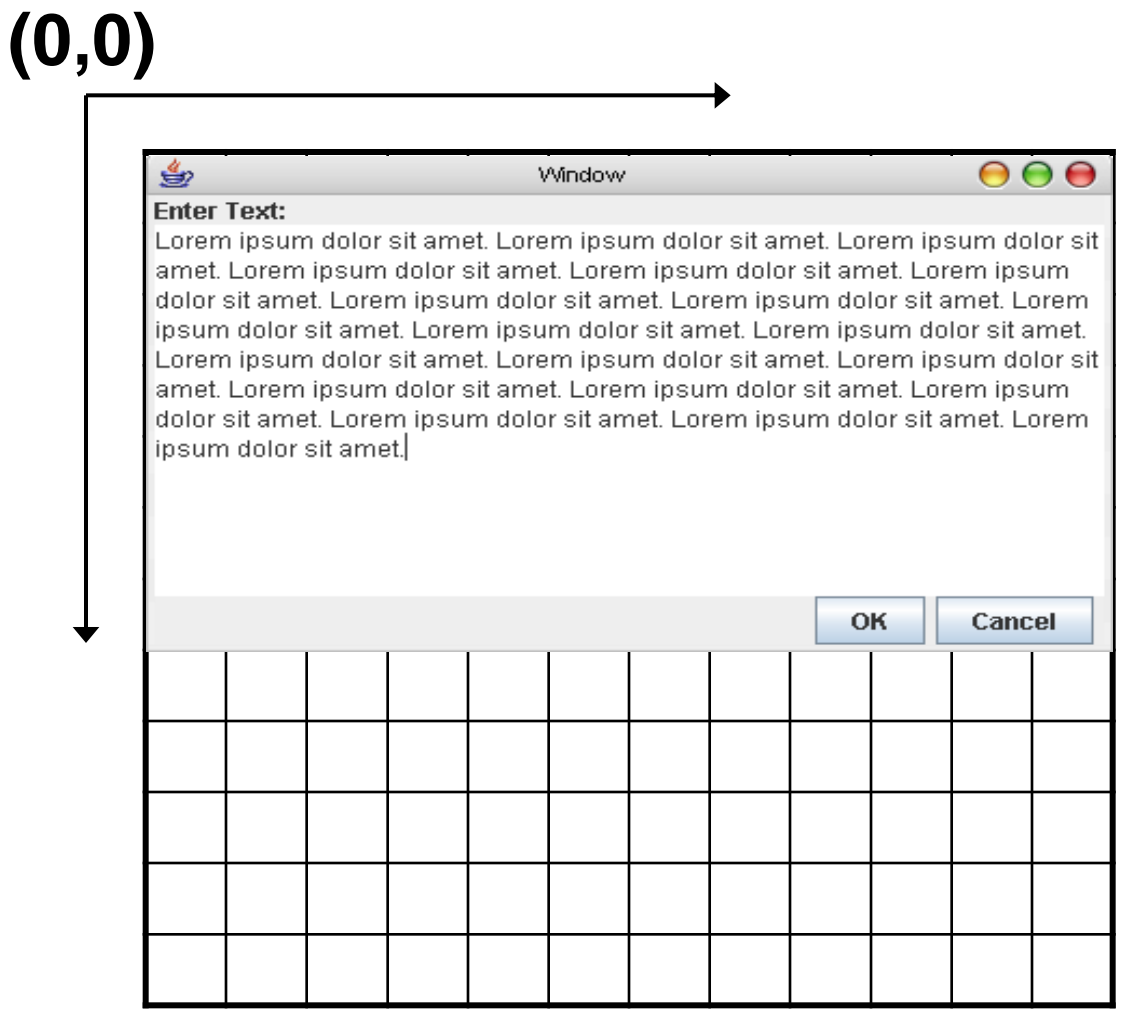

# **Composing a User Interface Label TextArea**

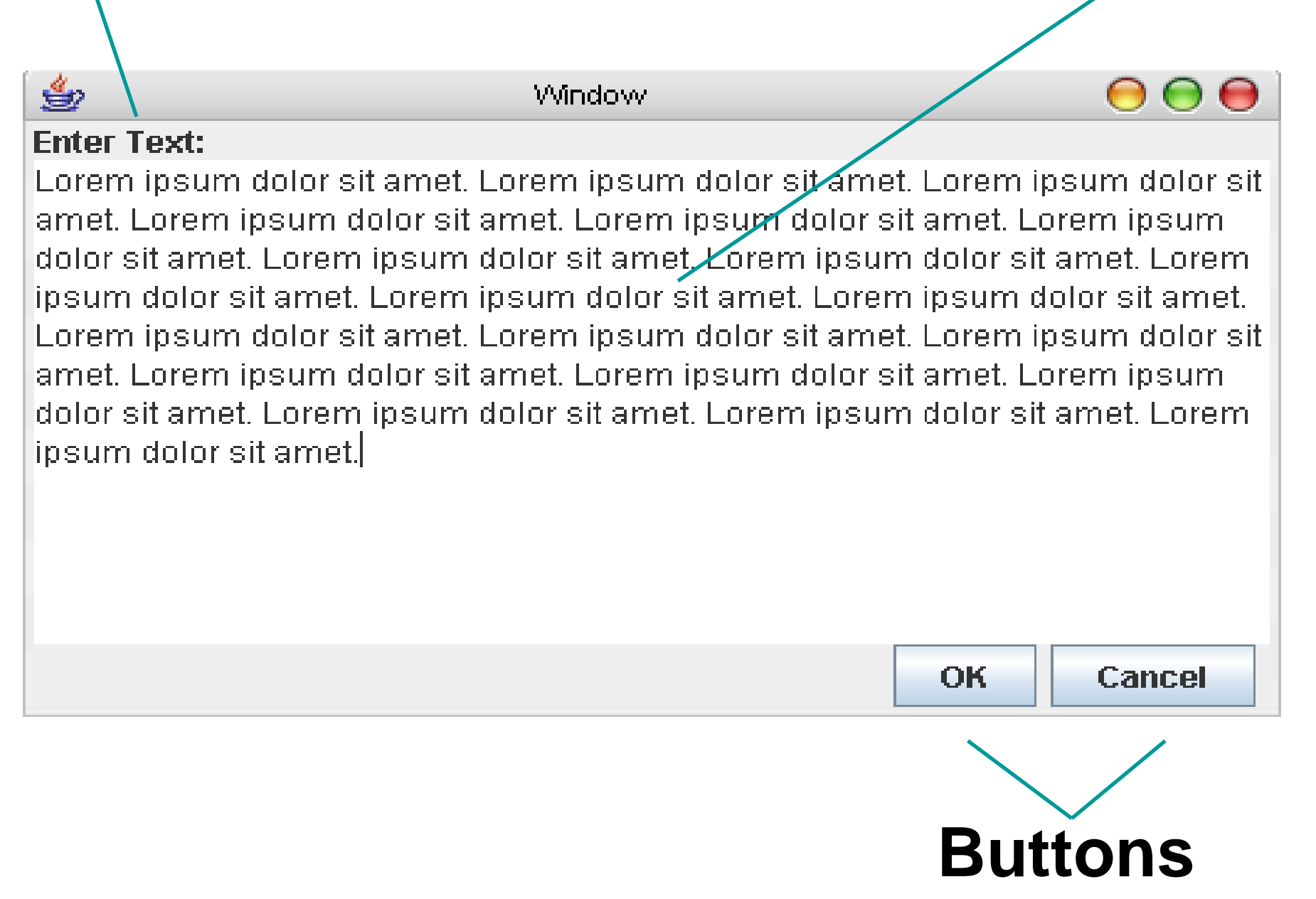

How might we instruct the computer to generate this layout?

# **Absolute Layout**

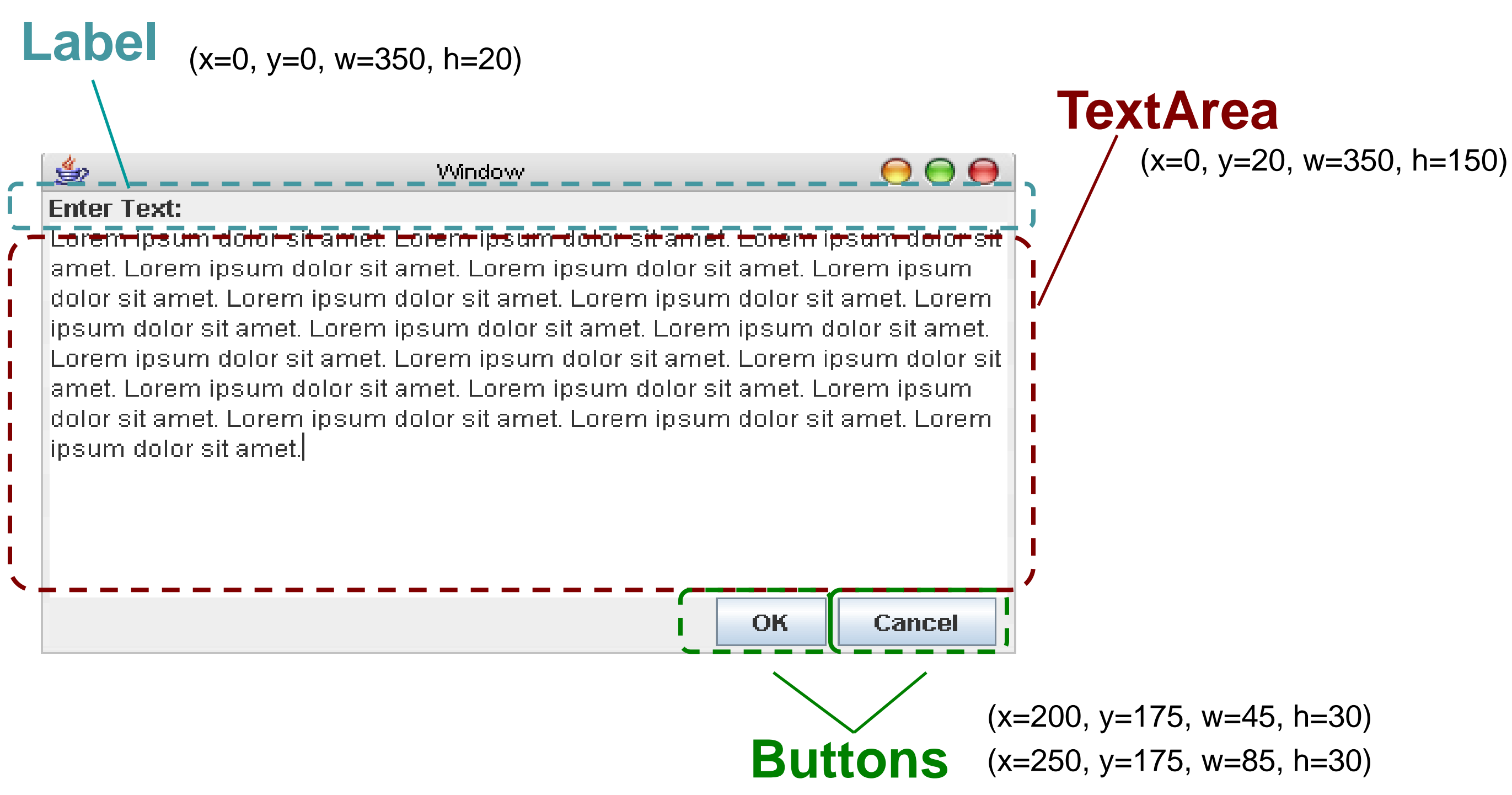

But this is inflexible and doesn't scale or resize well.

# **Containment Hierarchy**

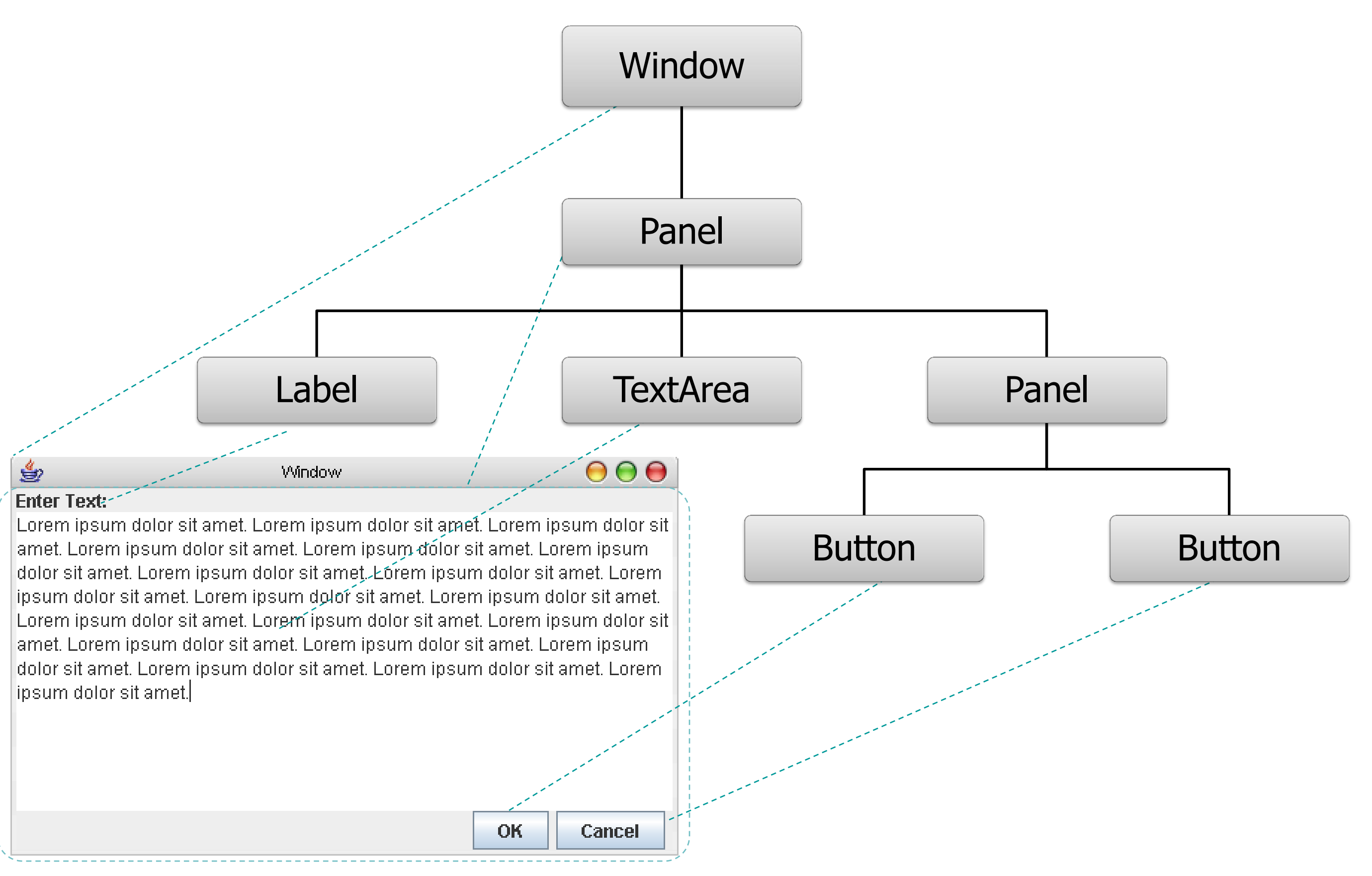

# **In Android**

#### Declarative layout, main.xml:

<?xml version="1.0" encoding="utf-8" ?>

- <LinearLayout xmlns:android="http://schemas.android.com/apk/res/android" android:orientation="vertical" android:layout width="fill parent" android:layout height="fill parent" android:gravity="left">
	- <TextView android:layout\_width="wrap\_content" android:layout\_height="wrap\_content" android:text="@string/enter\_amt"/>
	- <EditText android:id="@+id/editText1" android:layout\_width="200px" android:layout\_height="wrap\_content" android:numeric="decimal" /> <FrameLayout android:layout\_width="fill\_parent" android:layout\_height="0px" android:layout\_weight="1" />
	- <TextView android:layout\_width="wrap\_content" android:layout\_height="wrap\_content" android:text="@string/choose\_tip"/>
	- <RadioGroup android:layout\_width="wrap\_content" android:layout\_height="wrap\_content" android:orientation="horizontal" android:id="@+id/tipGroup1"> <RadioButton android:checked="false" android:id="@+id/option1" android:text="10%" />
		- <RadioButton android:checked="false" android:id="@+id/option2" android:text="15%" />
		- <RadioButton android:checked="false" android:id="@+id/option3" android:text="20%" />
	- </RadioGroup>
	- <FrameLayout android:layout\_width="fill\_parent" android:layout\_height="0px" android:layout\_weight="1" />
	- <TextView android:id="@+id/tipVal" android:layout\_width="wrap\_content" android:layout\_height="wrap\_content" android:text="Tip: \$0" /> <TextView android:id="@+id/totalVal" android:layout\_width="wrap\_content" android:layout\_height="wrap\_content" android:text="Total: \$0" />
	- <FrameLayout android:layout\_width="fill\_parent" android:layout\_height="0px" android:layout\_weight="1" />
	- <Button android:id="@+id/splitButton" android:layout\_width="wrap\_content" android:layout\_height="wrap\_content" android:text="Split bill" /> <FrameLayout android:layout\_width="fill\_parent" android:layout\_height="0px" android:layout\_weight="8" />
	- </LinearLayout>

# **In Android**

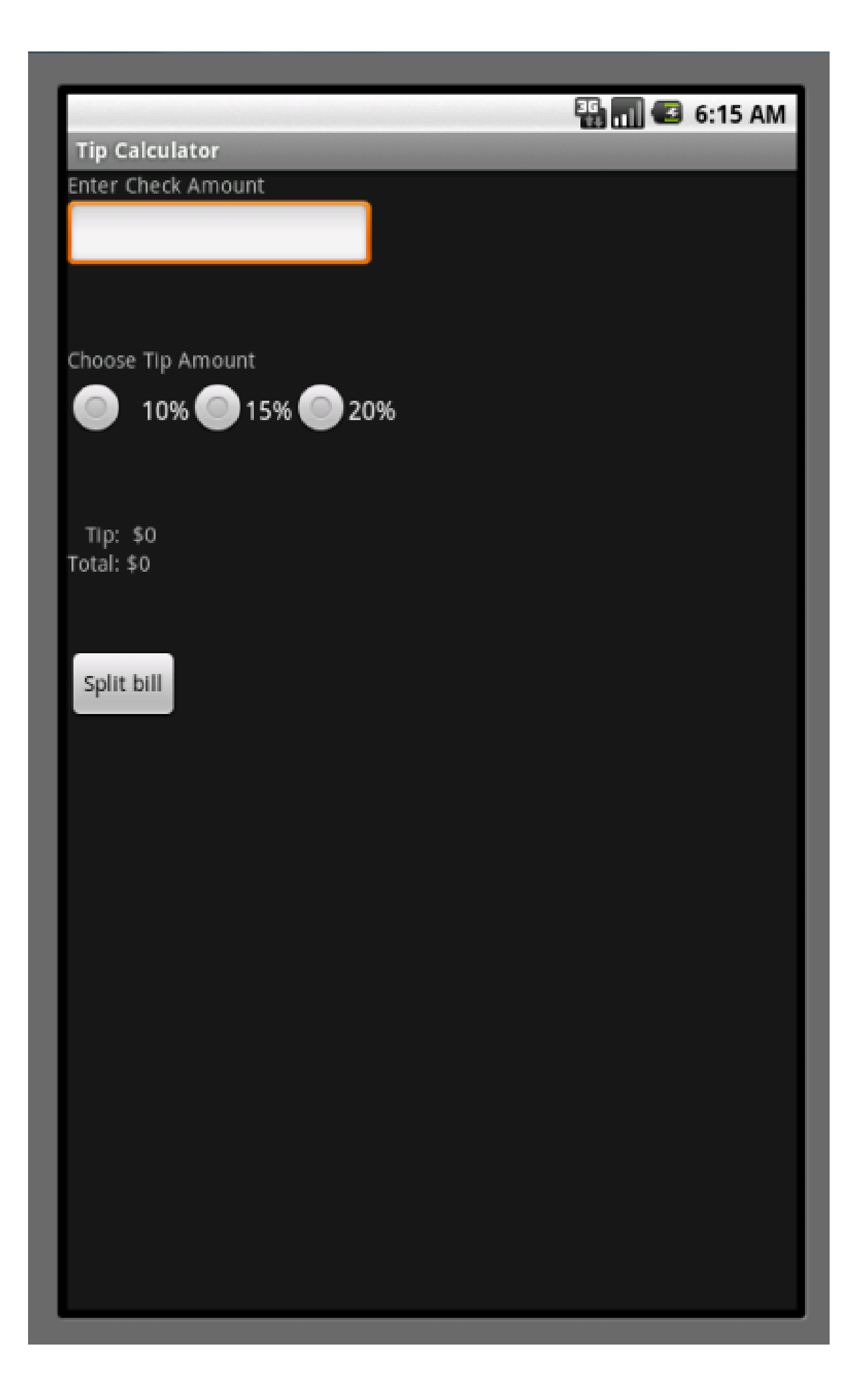

#### **Root View**

#### **LinearLayout** (vertical)

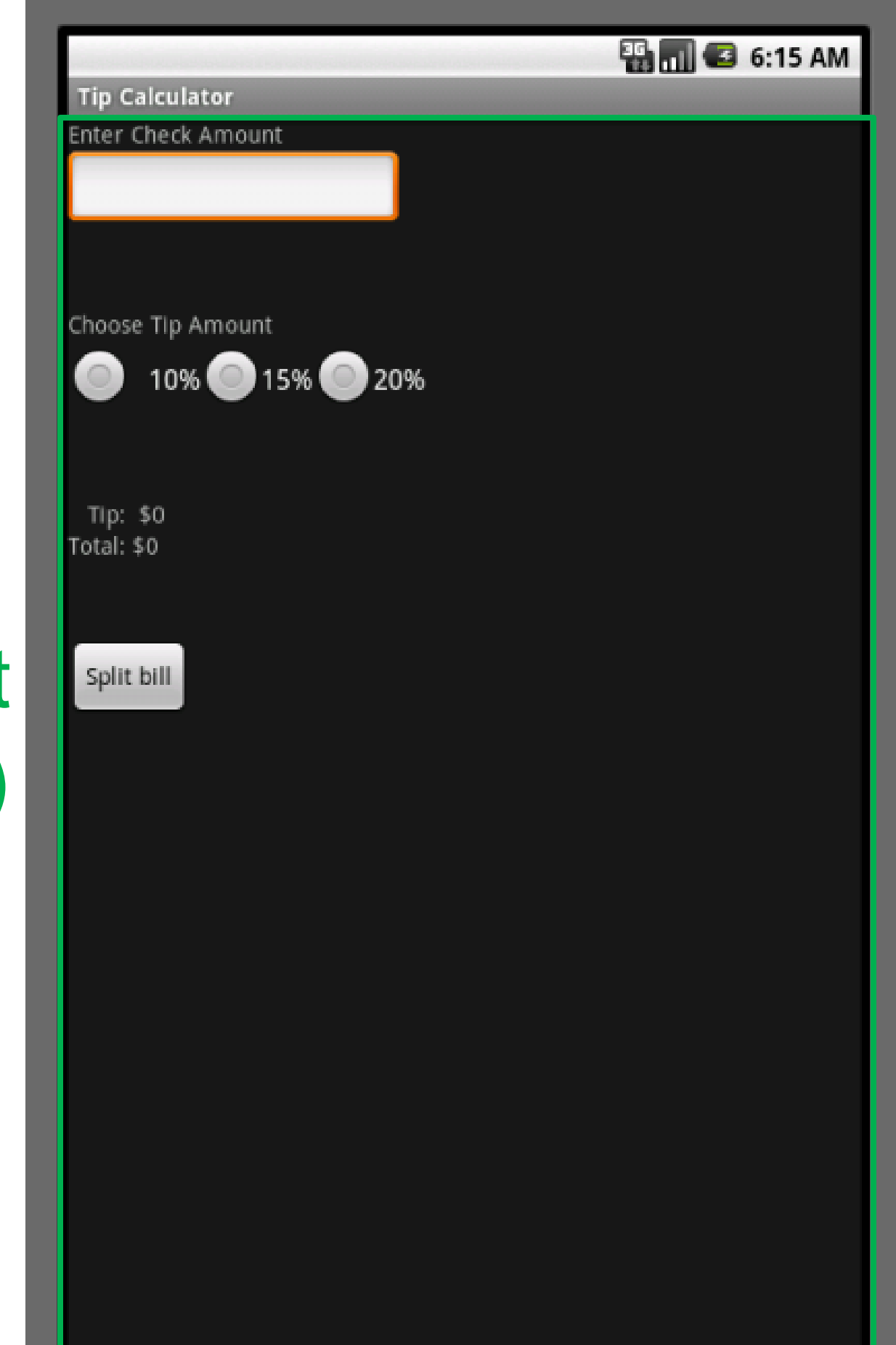

#### **Next level**

FrameLayout (wt 1) FrameLayout (wt 1) FrameLayout (wt 1) **TextView** RadioGroup (horizontal) **TextView** 

**Button** 

FrameLayout (wt 8)

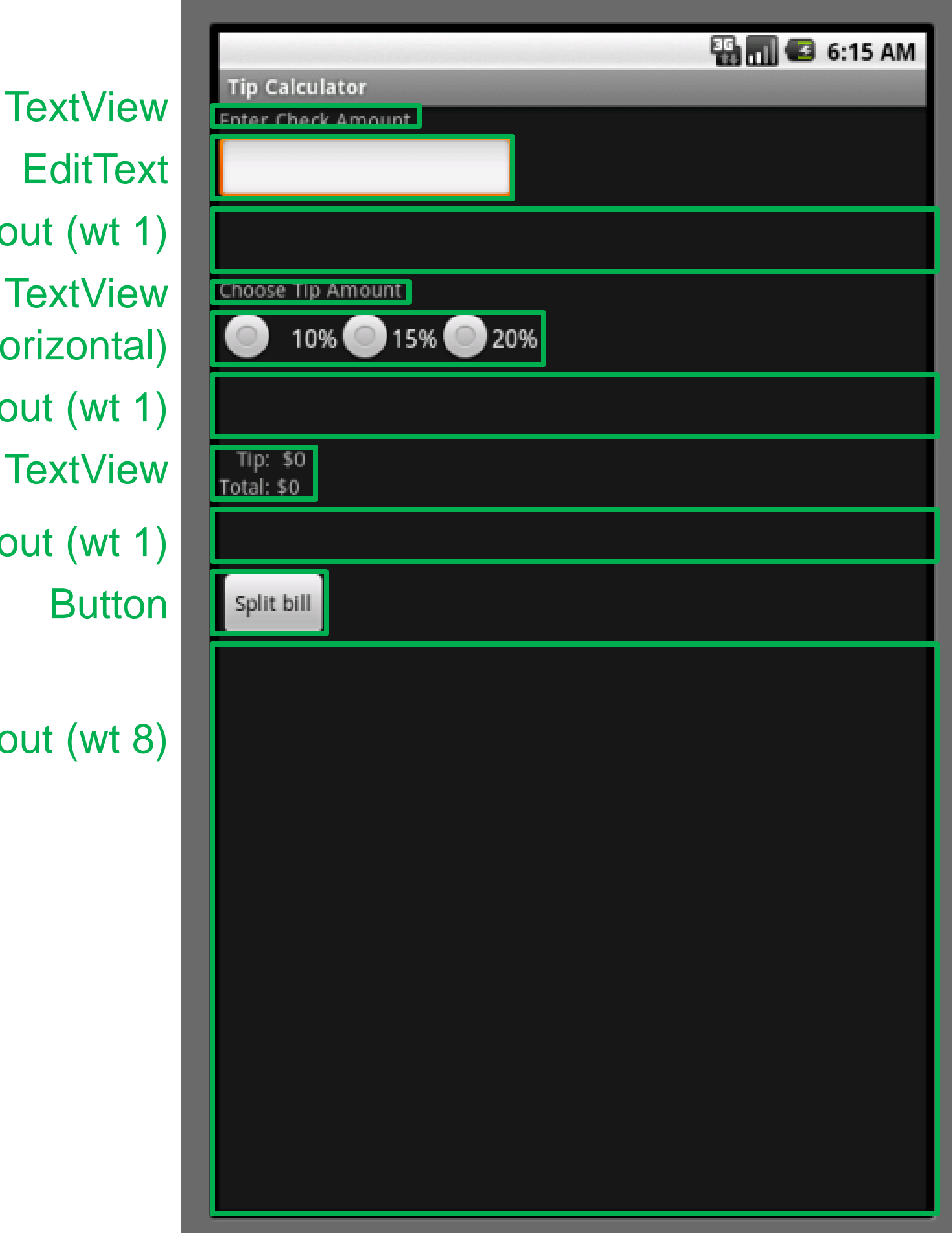

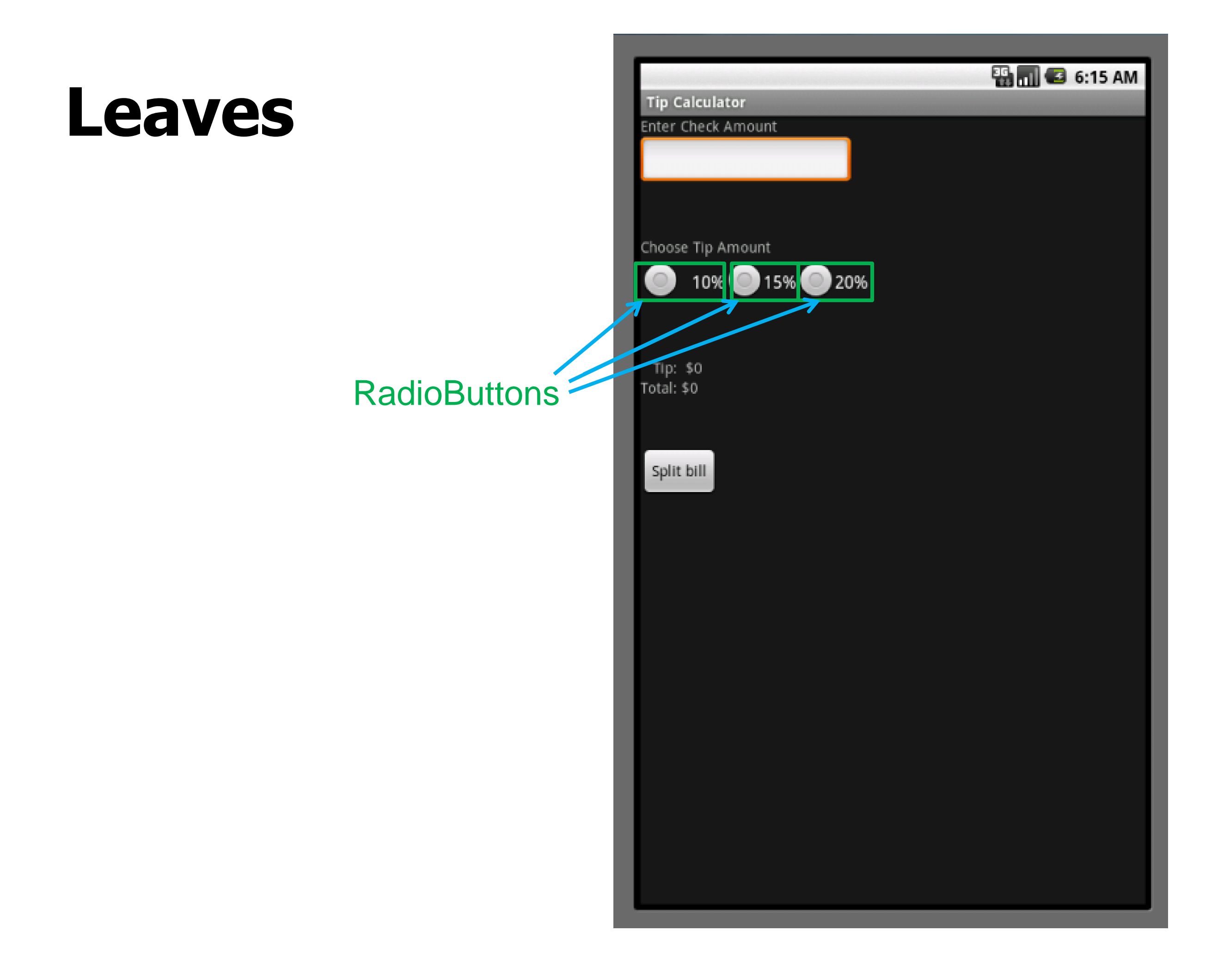

#### **c.f. Layout in Cocoa: Springs + Struts**

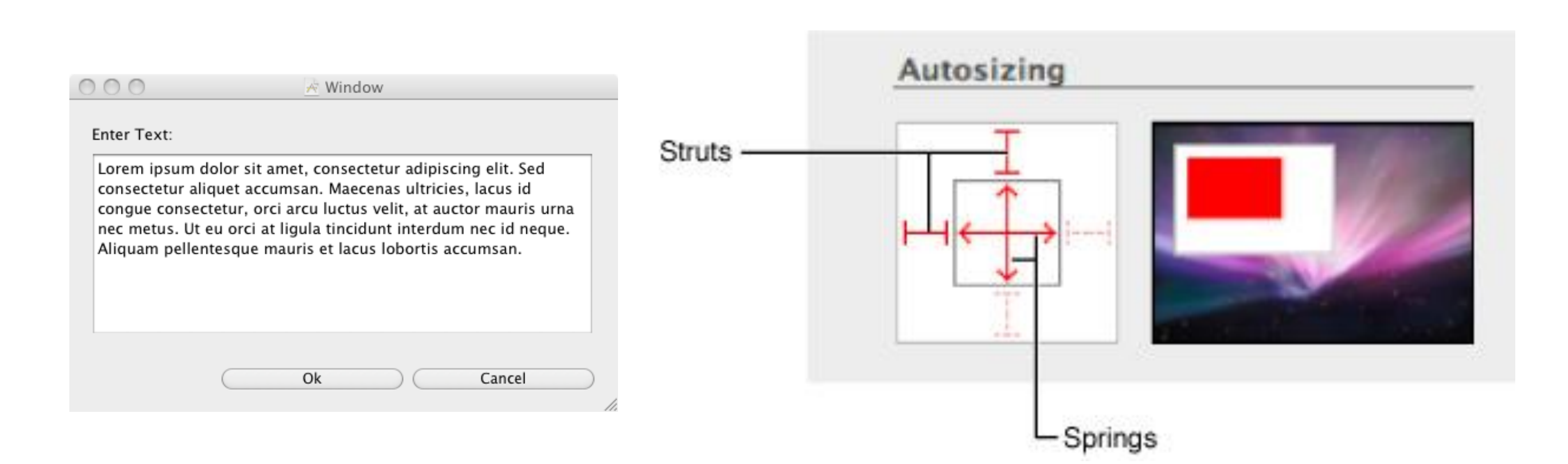

# **In Android**

You can always use code for your layout (procedural layout):

 $lay1 = (LinearLayout)$ this.findViewById(R.id. *mainFrame);*  $tv1 = new TextView(this);$ lay1.add(tv1);  $\frac{1}{1}$  Makes the textView a child of the LinearLayout View  $fl1 = new FrameLayout(this);$ fl1.LayoutParams(MATCH\_PARENT, 0px, 1); // width, height, weight  $lay1.add(f1);$ 

And create struct and spring space with variables. Then to update, override the **onLayout** method.

#### **Events**

# **Events**

User input is modeled as events that must be handled by the system and applications.

- Mouse input (and touch, pen, etc.)

- Mouse entered, exited, moved, clicked, dragged
- **Inferred events**: double-clicks, gestures
- Keyboard (key down, key up)
- Sensor inputs
- Window movement, resizing

# **Anatomy of an Event**

An event encapsulates the information needed for handlers to react to the input

- Event Type (mouse moved, key down, etc)
- Event Source (the input component)
- Timestamp (when did event occur)
- Modifiers (Ctrl, Shift, Alt, etc)
- Event Content
	- Mouse: x,y coordinates, button pressed, # clicks
	- Keyboard: which key was pressed

### **Events**

Level of abstraction may vary. Consider:

- **Mouse down** vs. **double click** vs. **drag**
- **Pen move** vs. **gesture**

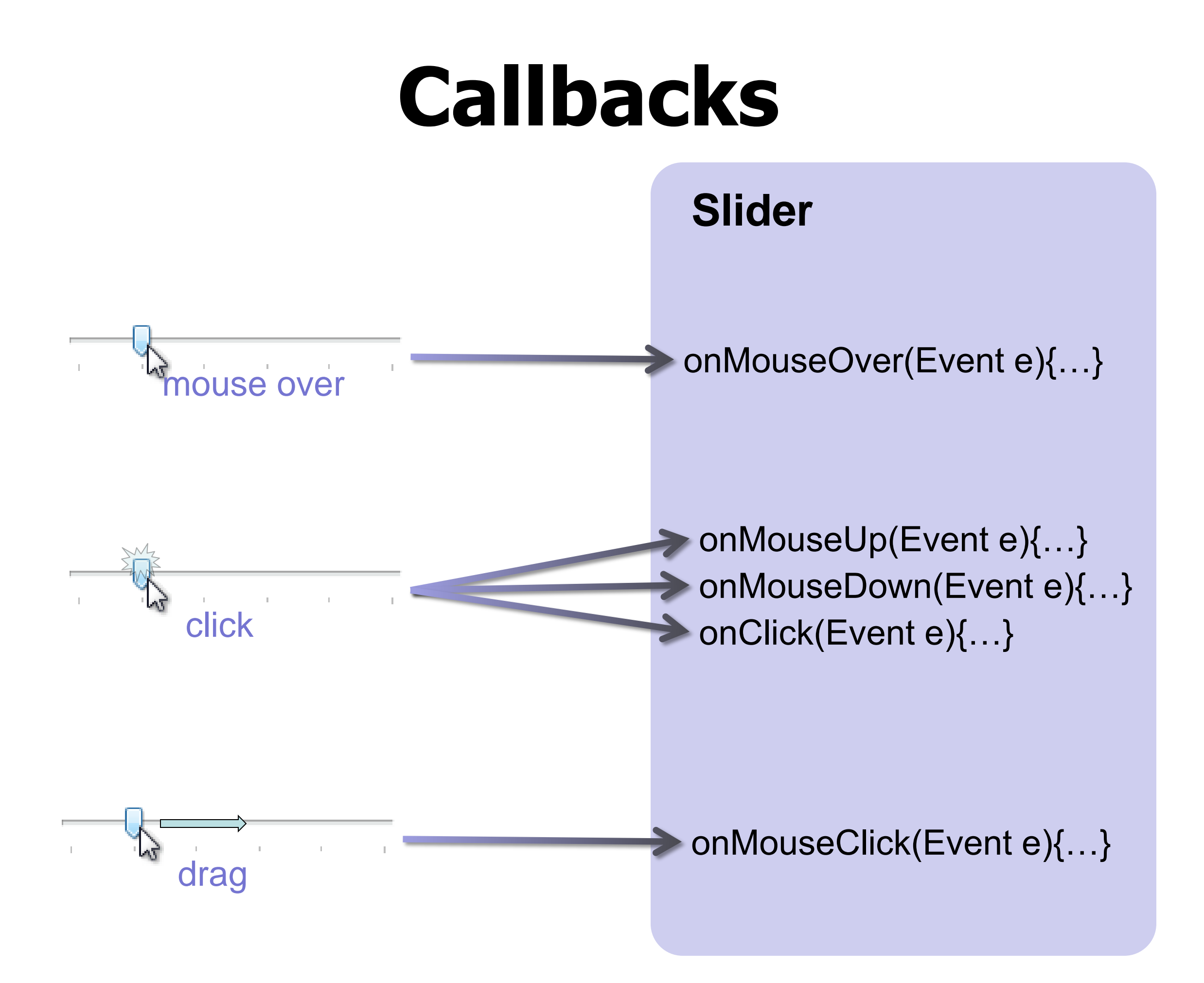
## **Event Dispatch Loop**

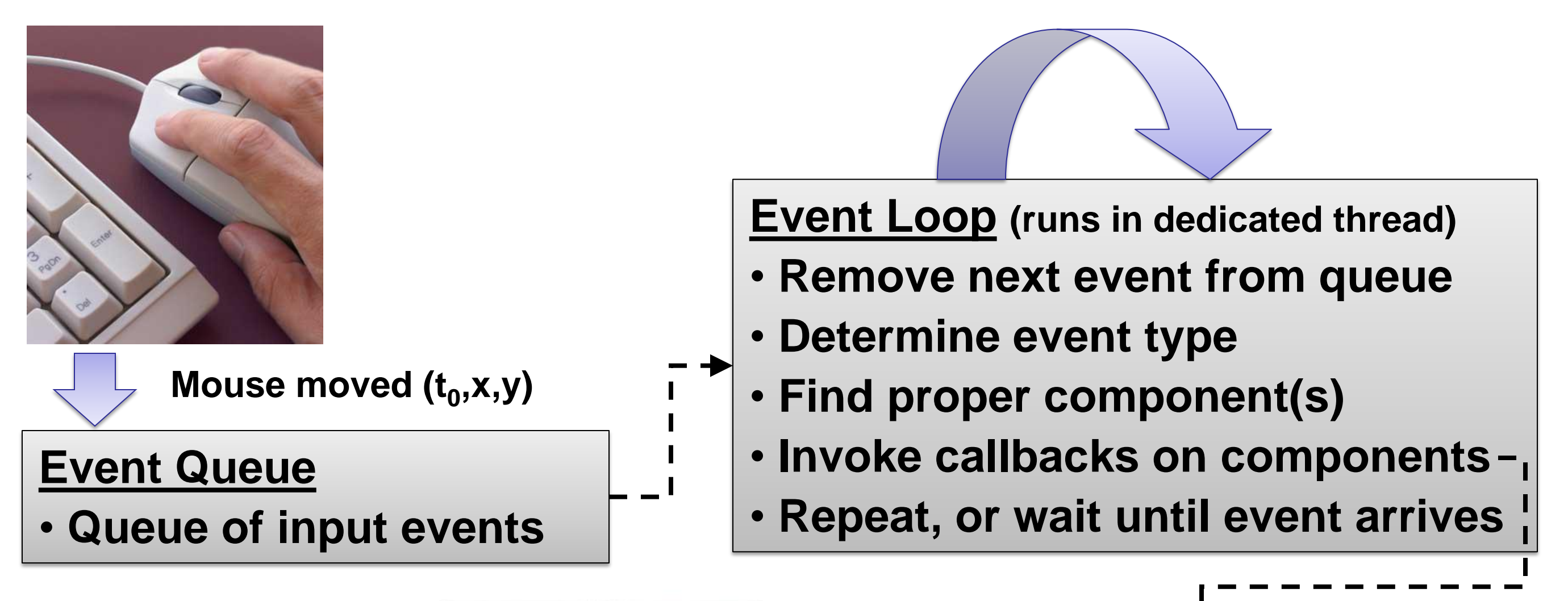

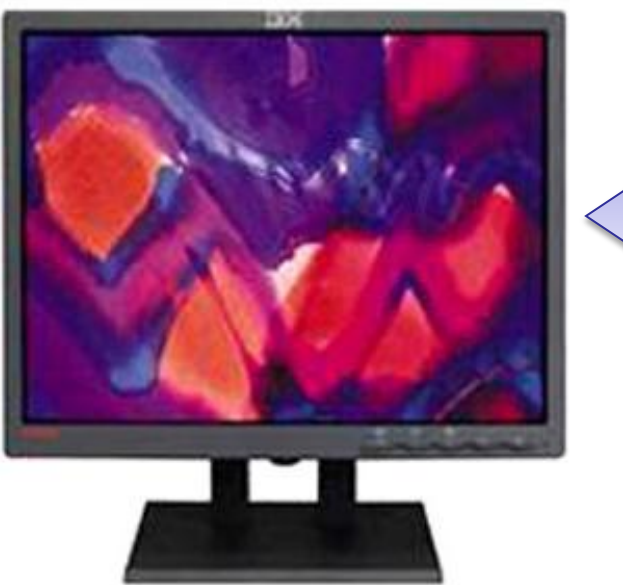

#### **Component**

- **Invoked callback method**
- **Update application state**
- **Request repaint, if needed**

#### **Event Dispatch**

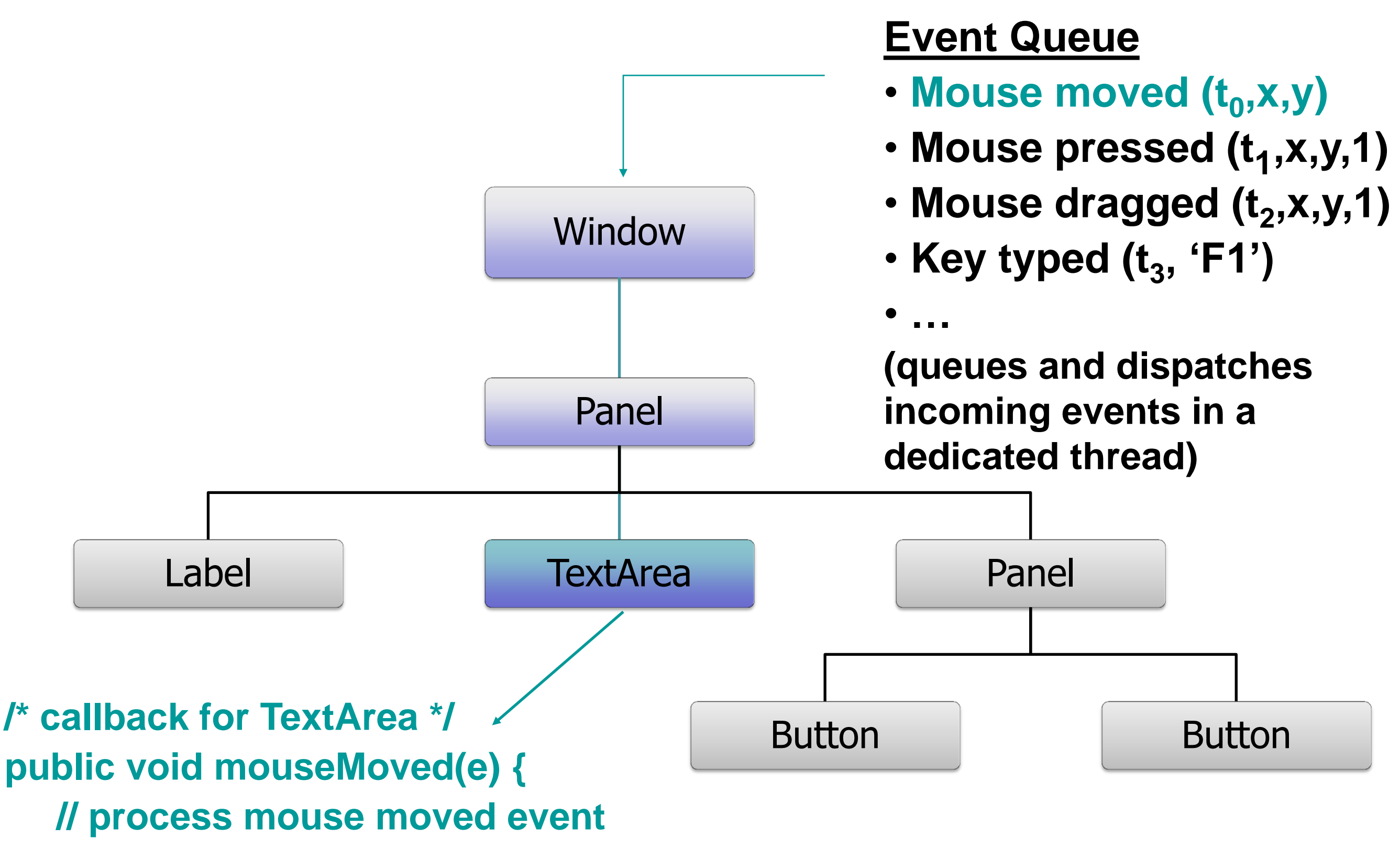

#### **Interactor Tree**

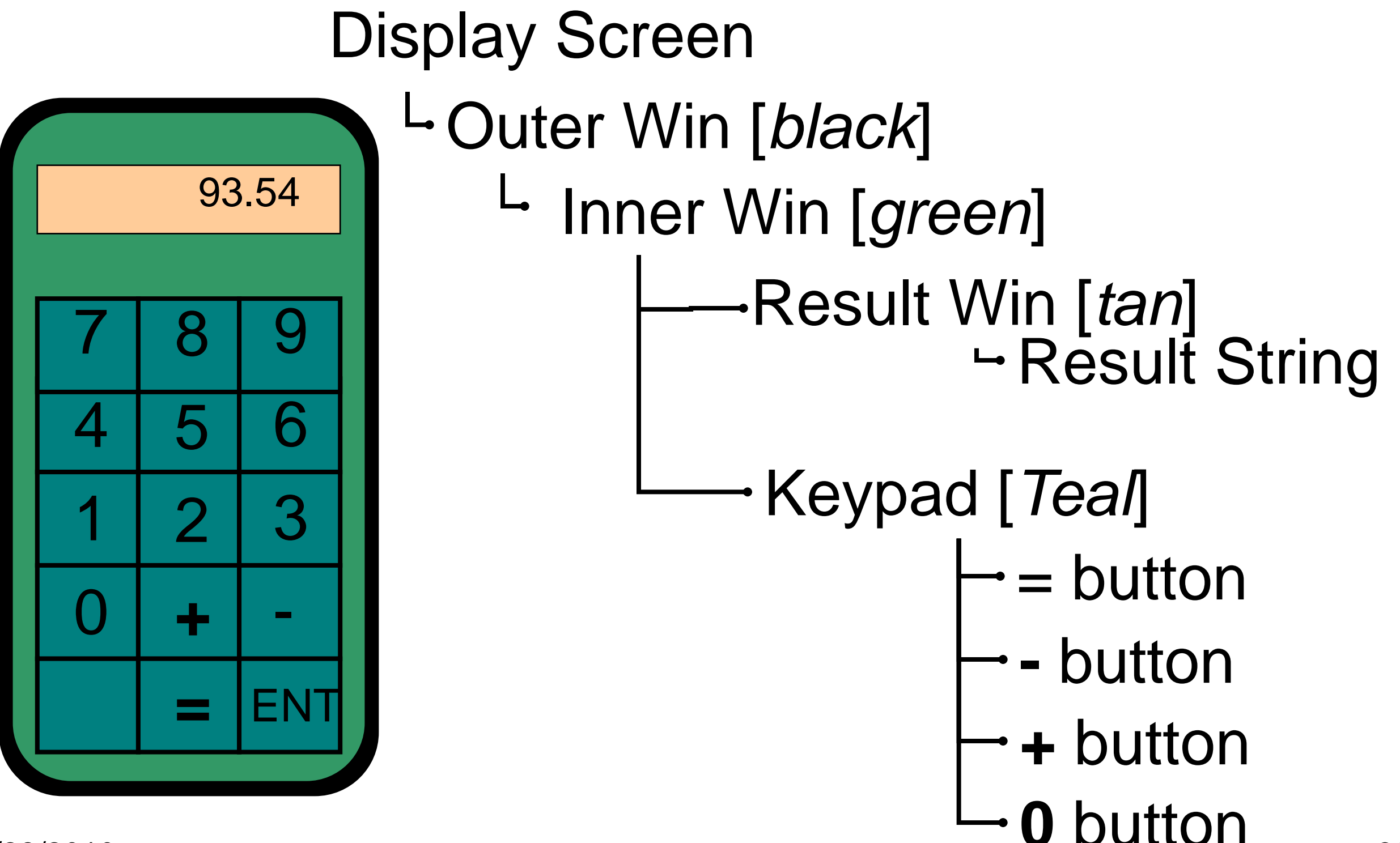

"Front" window gets event, decides whether to handle it. - may decide to pass it on (by boolean return value).

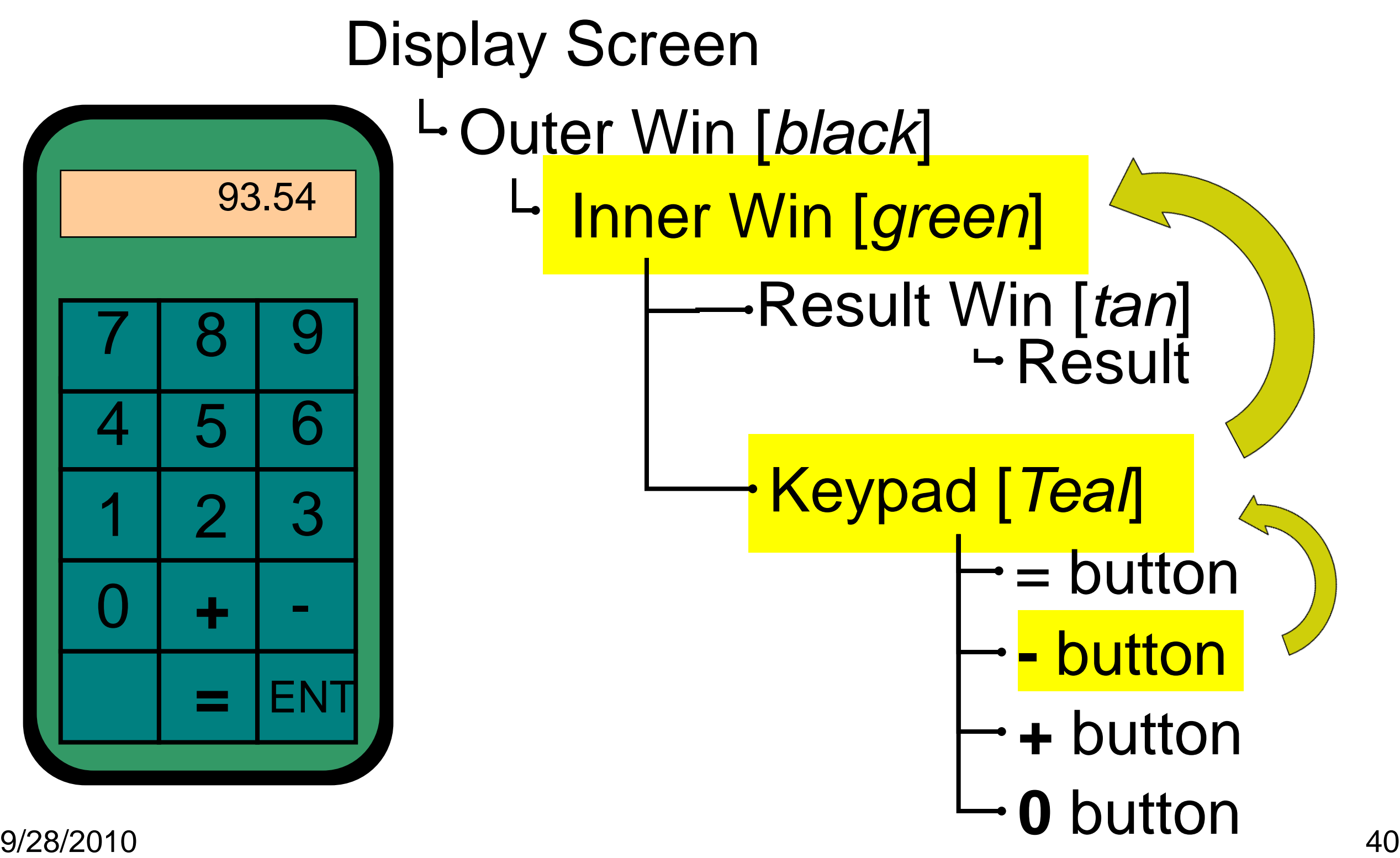

## **Overlays**

Sometimes the complexity in an existing widget makes it difficult to add event-handlers or draw methods to it

e.g. MapView

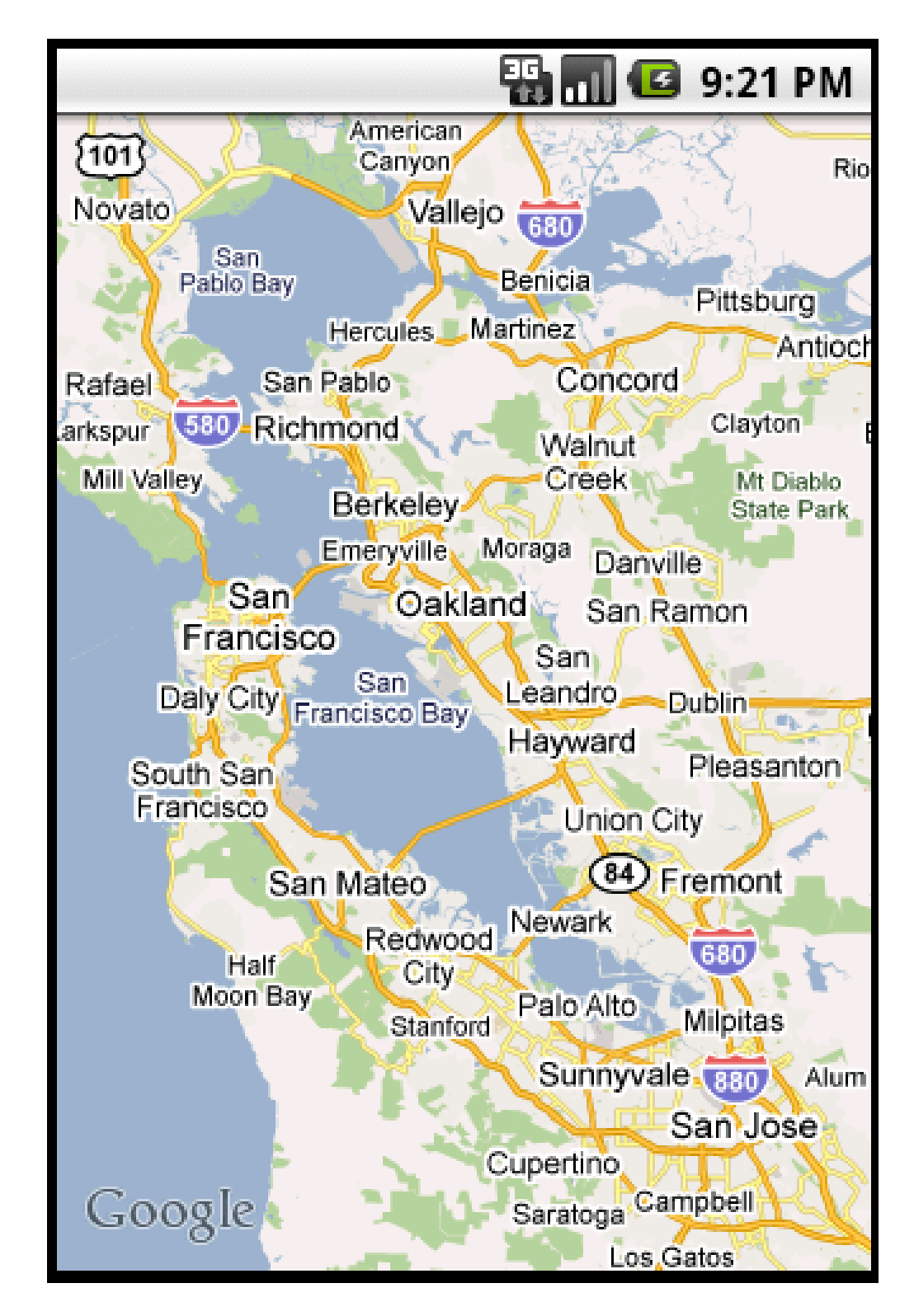

## **Overlays**

An overlay sits "above" the other View and receives events first.

Handles onTouch() and onTap()

It should always forward events it doesn't want to deal with (return false in Android) so the main widget still works.

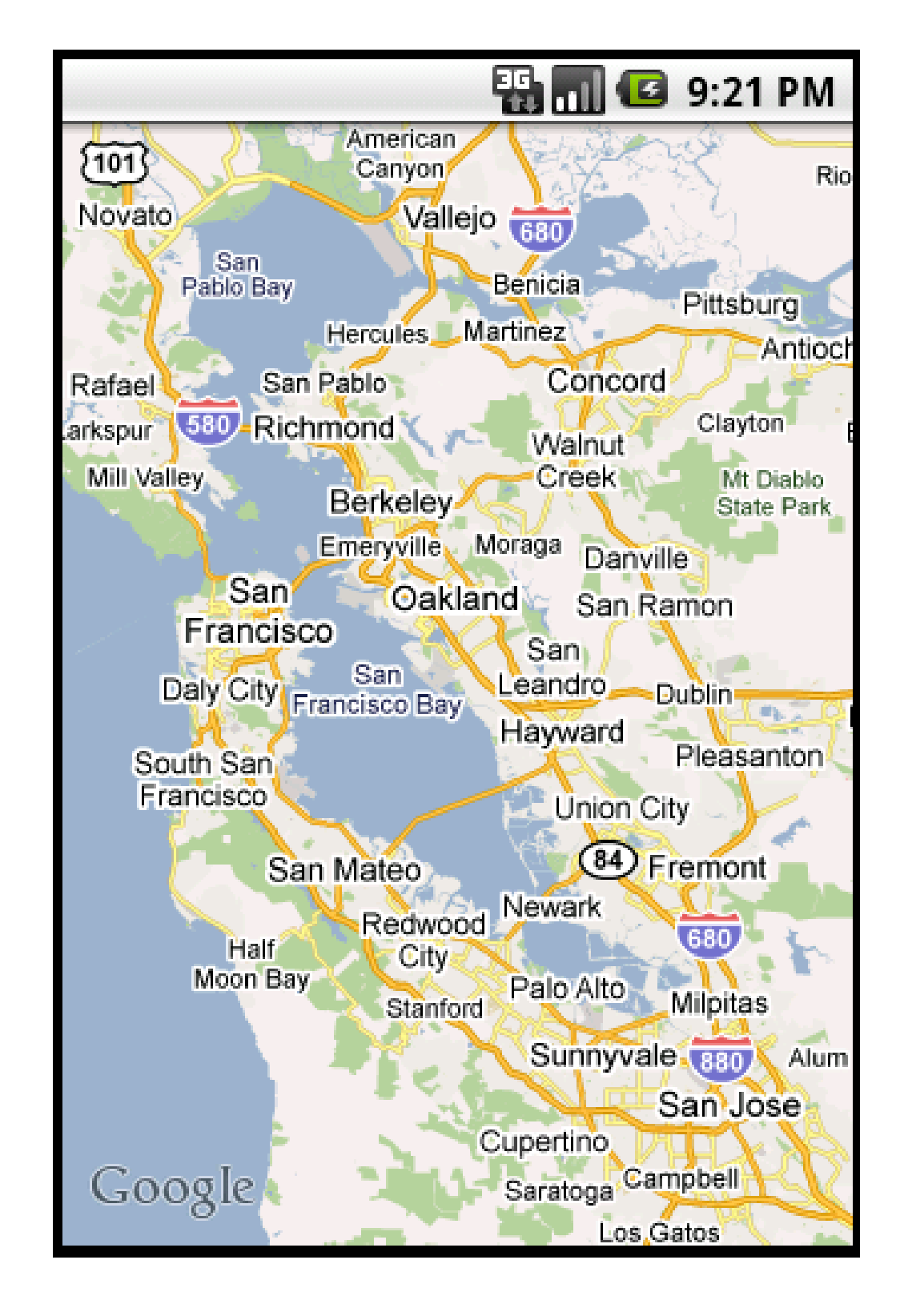

## **Code Style**

There are several ways to use events:

Public class myApp extends Activity implements View.onClickListener, View.someOtherListener {

Public void onClick(View v) // figure out who handles the event

Public void onSomeOtherEvent(View v) // figure out who handles the event

#### **Code Style**

#### Or:

Public class myApp extends Activity {

 Public class myClickListener implements View.onClickListener { // handle the event for one widget Public void onClick(View w) { … }

Public void onCreate(…) {

myWidget.setOnClickListener(new myClickListener());

## **Code Style**

#### Tradeoffs:

- Activity-level:
	- Big switch statement to funnel event to right widget
	- Less modular
- Inner class:
	- Per-widget code only in onClick() methods
	- Much more modular
	- More memory to create classes? Perhaps but they are very small objects.

#### **Model-View-Controller Architecture**

Architecture for interactive apps

– introduced by Smalltalk developers at PARC

Partitions application in a way that is

- maintainable
- 

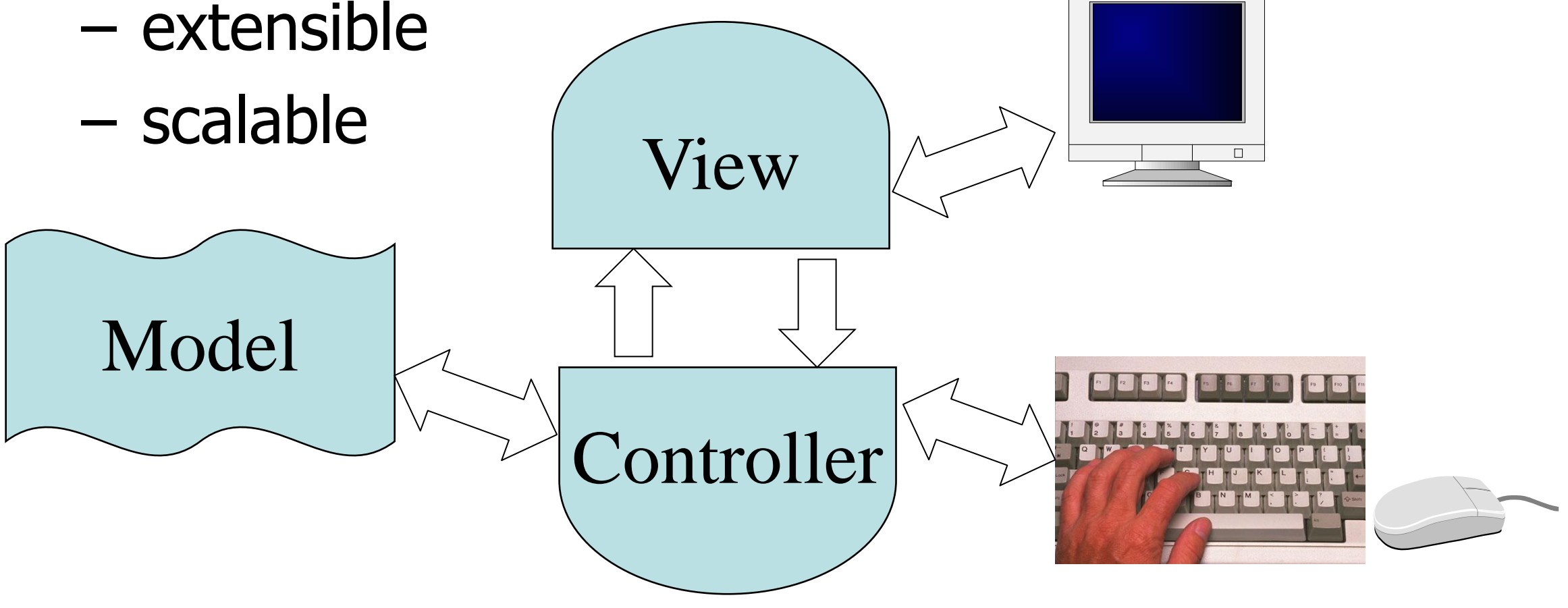

Idea is that the controller **mediates** between views (different representations of data) and the data itself, which is in the model.

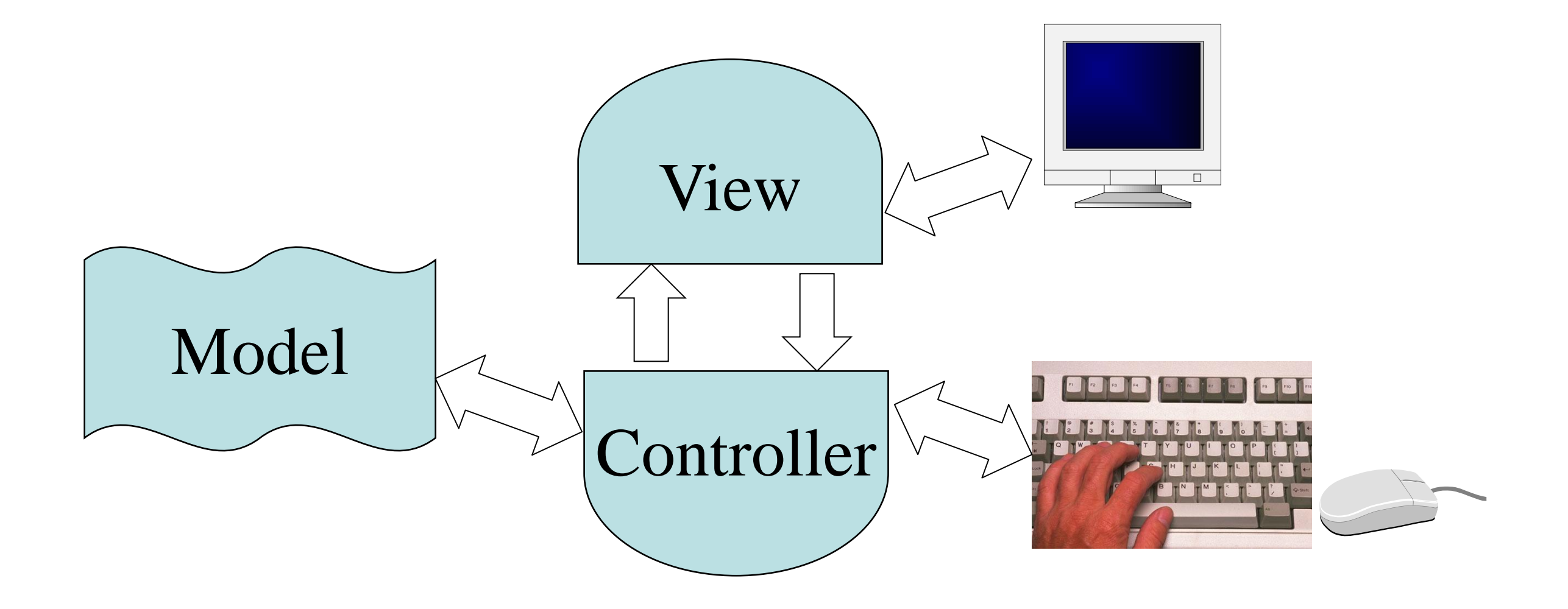

Is a general software design pattern Very explicit in the Cocoa Framework

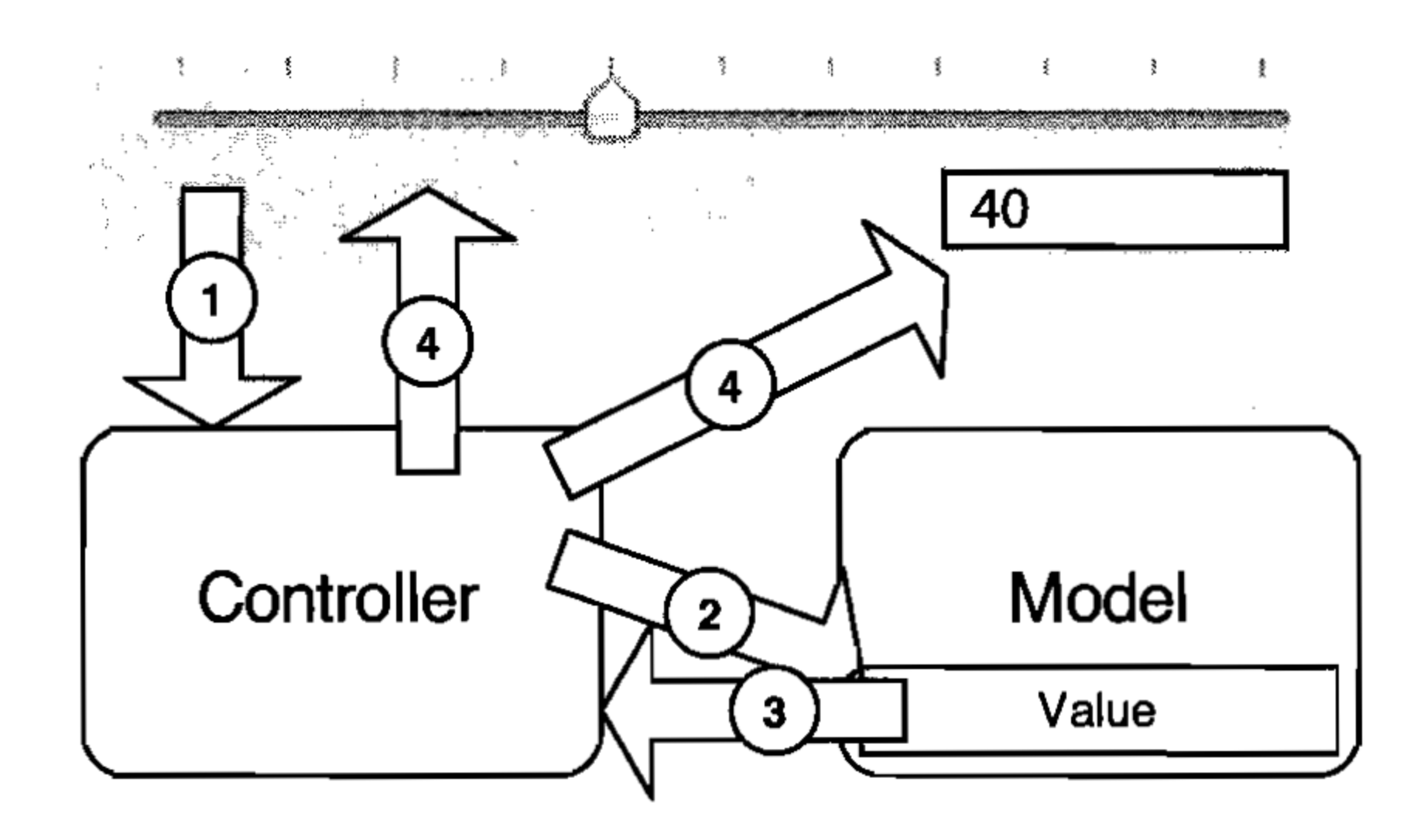

Similar to the architecture of client-server systems:

- Amazon
- Spreadsheet views of DBs
- MMORPG's (World of Warcraft etc.)

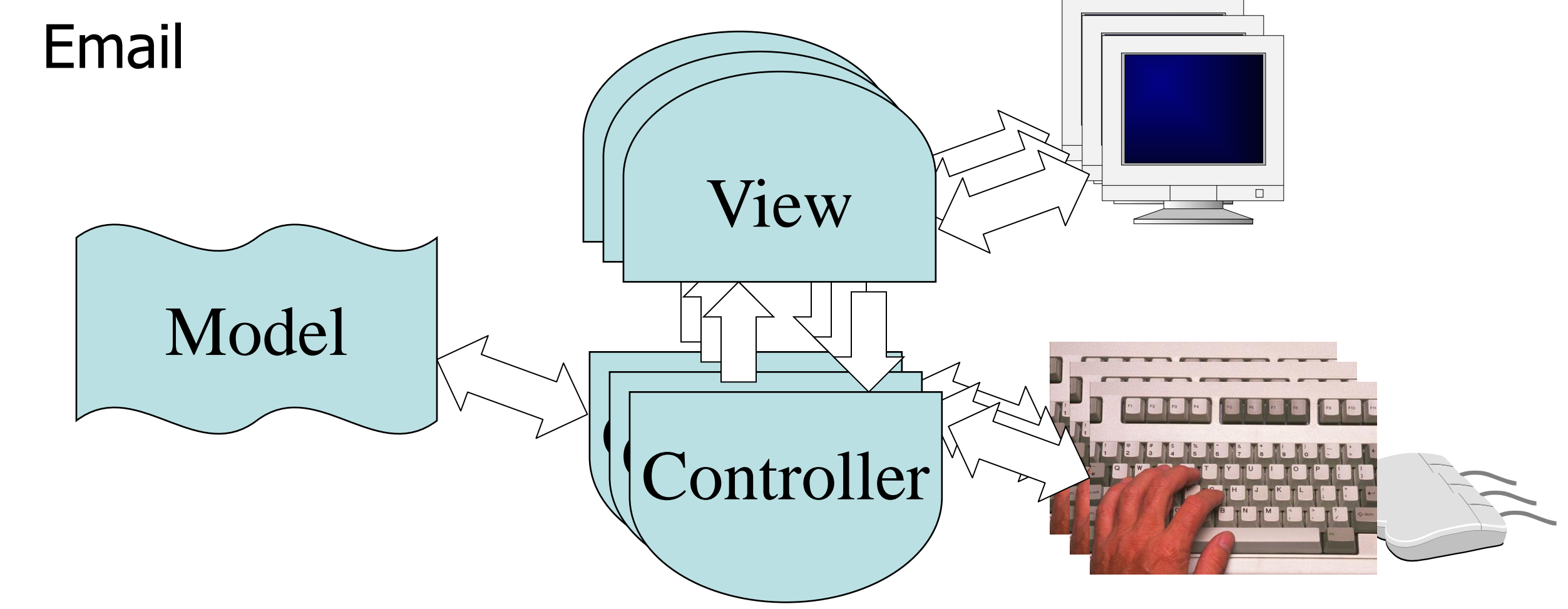

#### **Example Application**

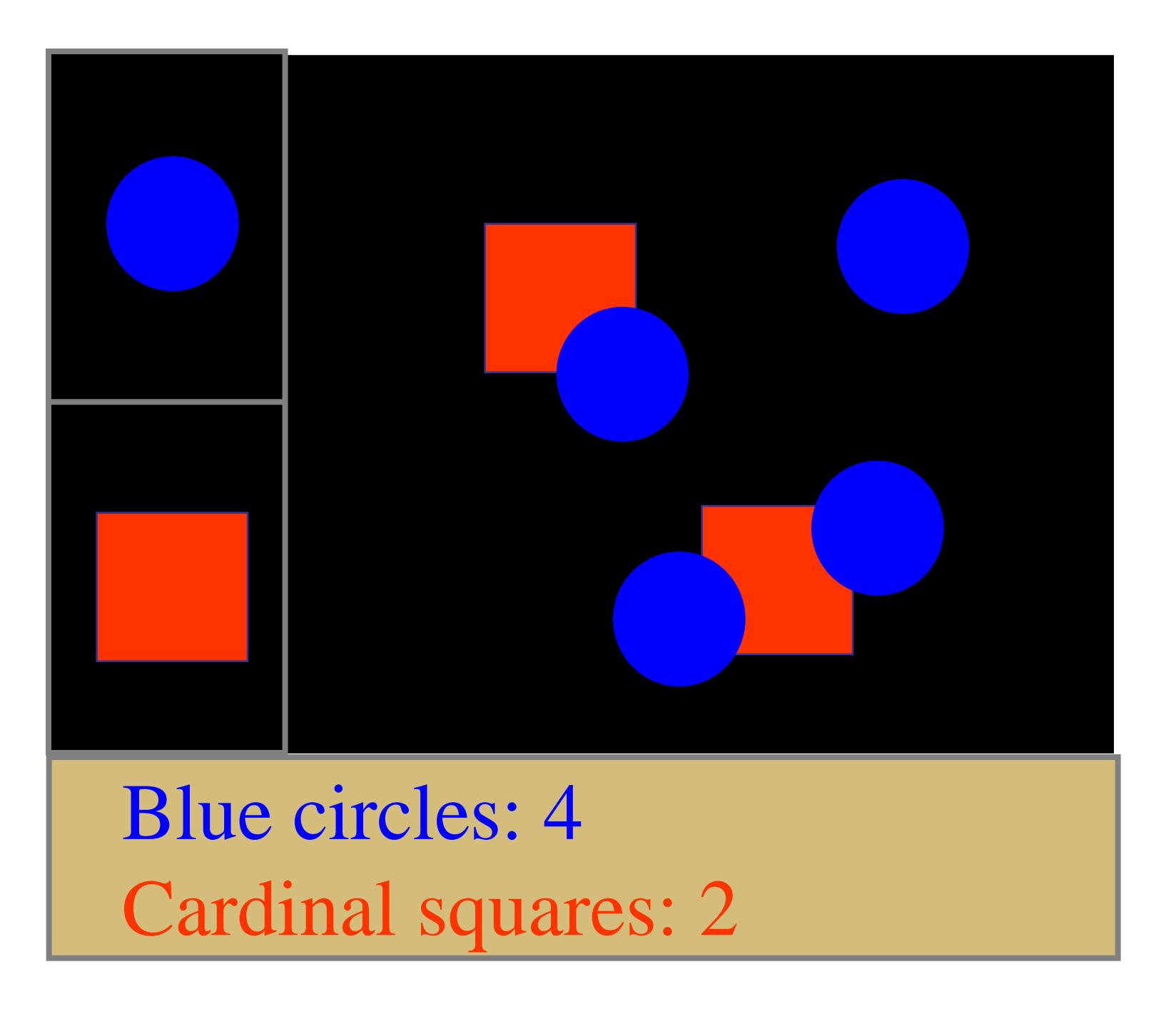

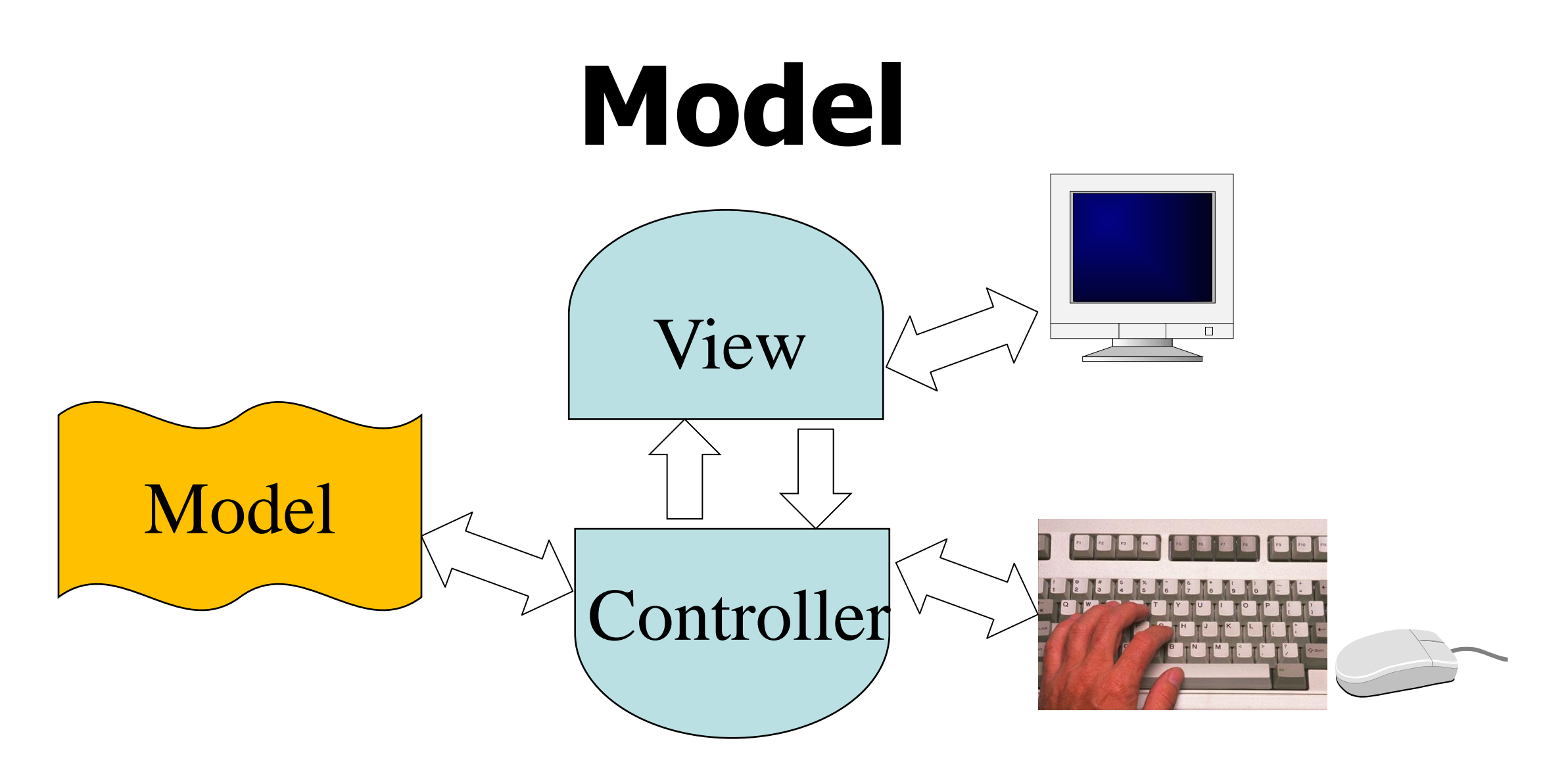

Information the app is trying to manipulate Representation of real world state

- shapes in a drawing program
- document contents
- game state: players plus world
- email DB

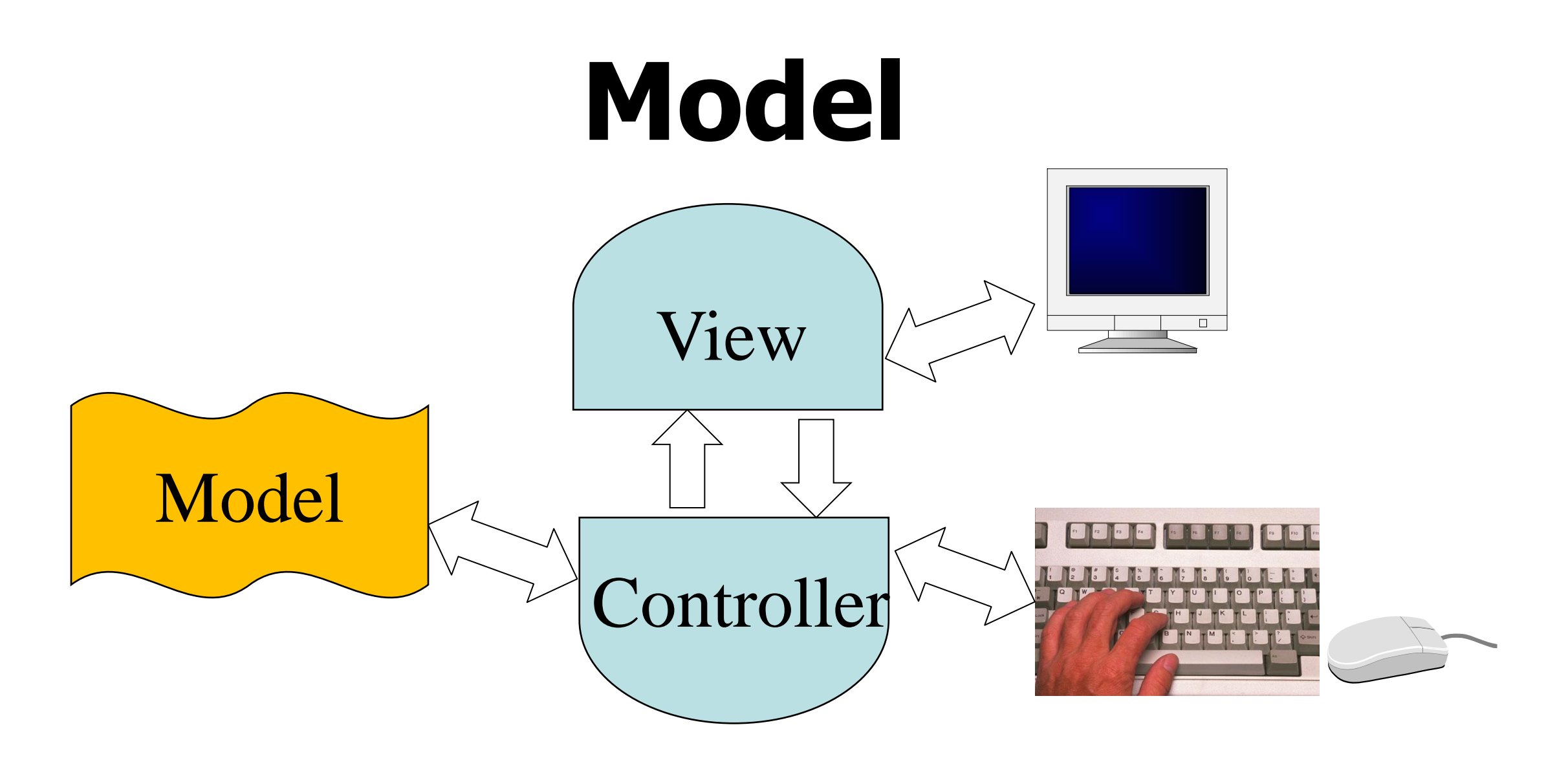

The model should be **standalone**. i.e. it shouldn't depend on the view or controller logic.

Ideally, its schema should be fixed since the logic of several controllers may depend on it.

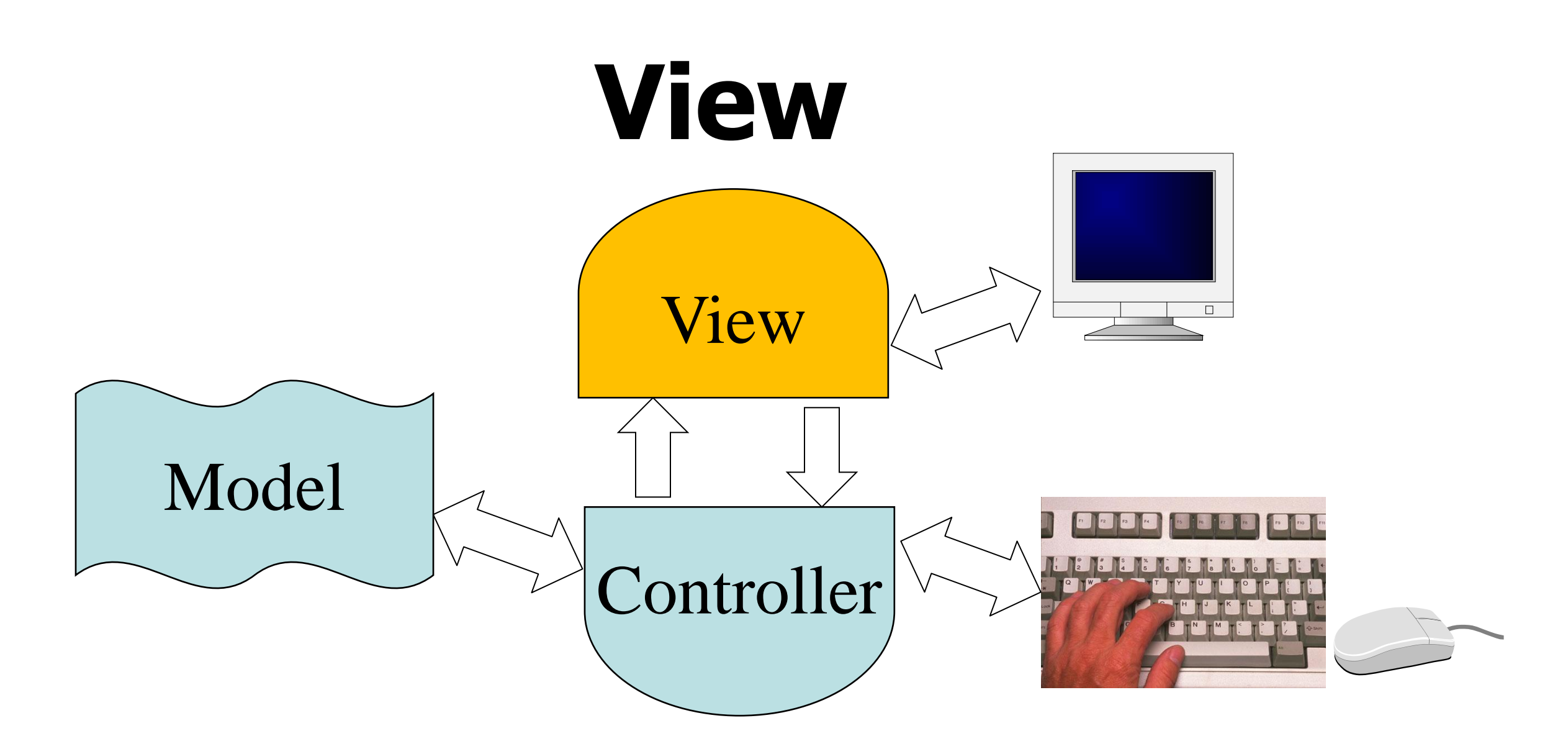

Implements a visual display of (part of) the model data. May have multiple views

- e.g., board view and schematic for CAD tool
- Outline and page view for Powerpoint

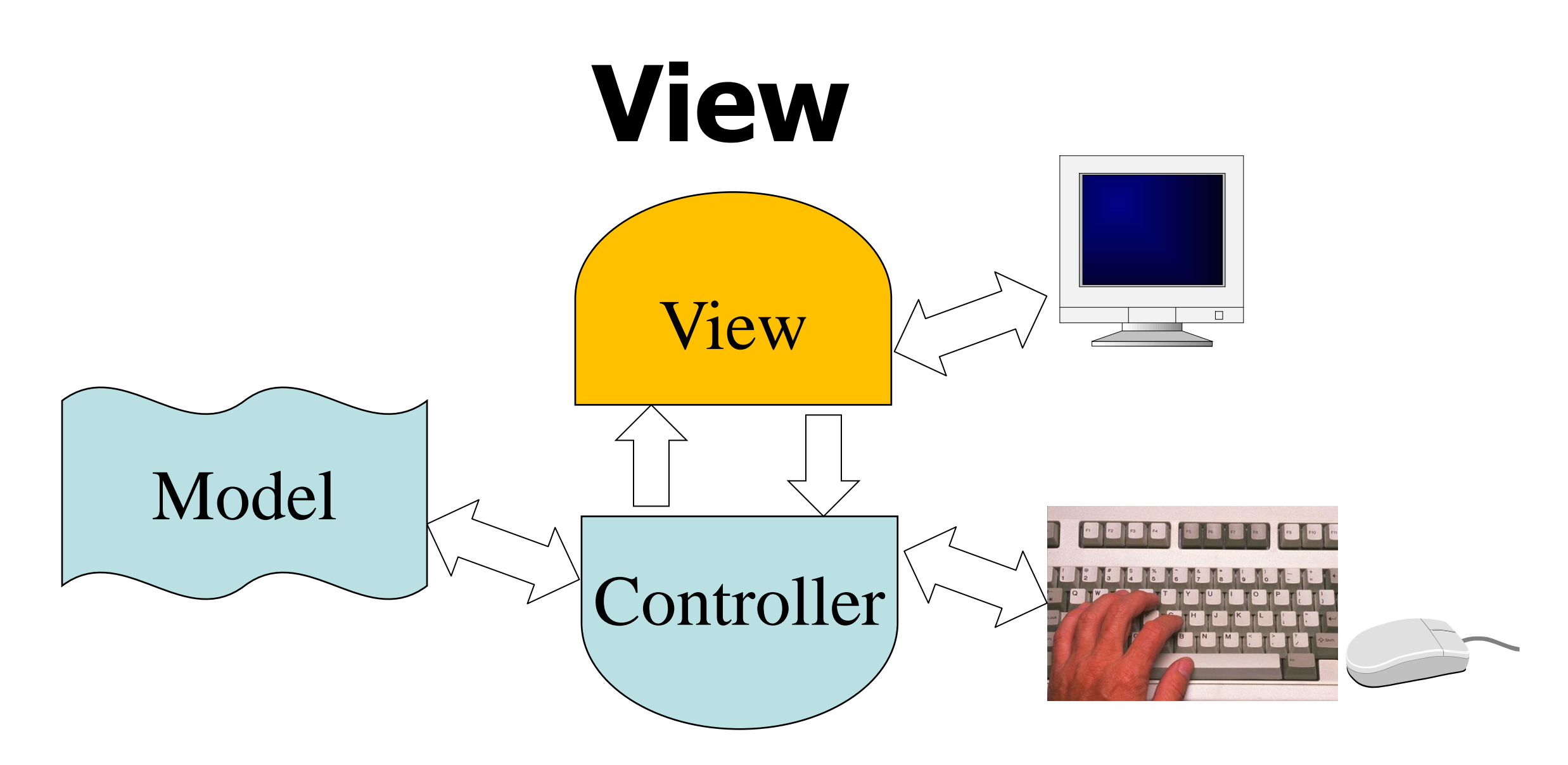

The view system contains information about "how" the viewer is viewing the data, e.g.

- Where they are looking in 3D game
- What scale and page you are on in an editor
- But information about content resides in the model, so that the view can be rebuilt from it.

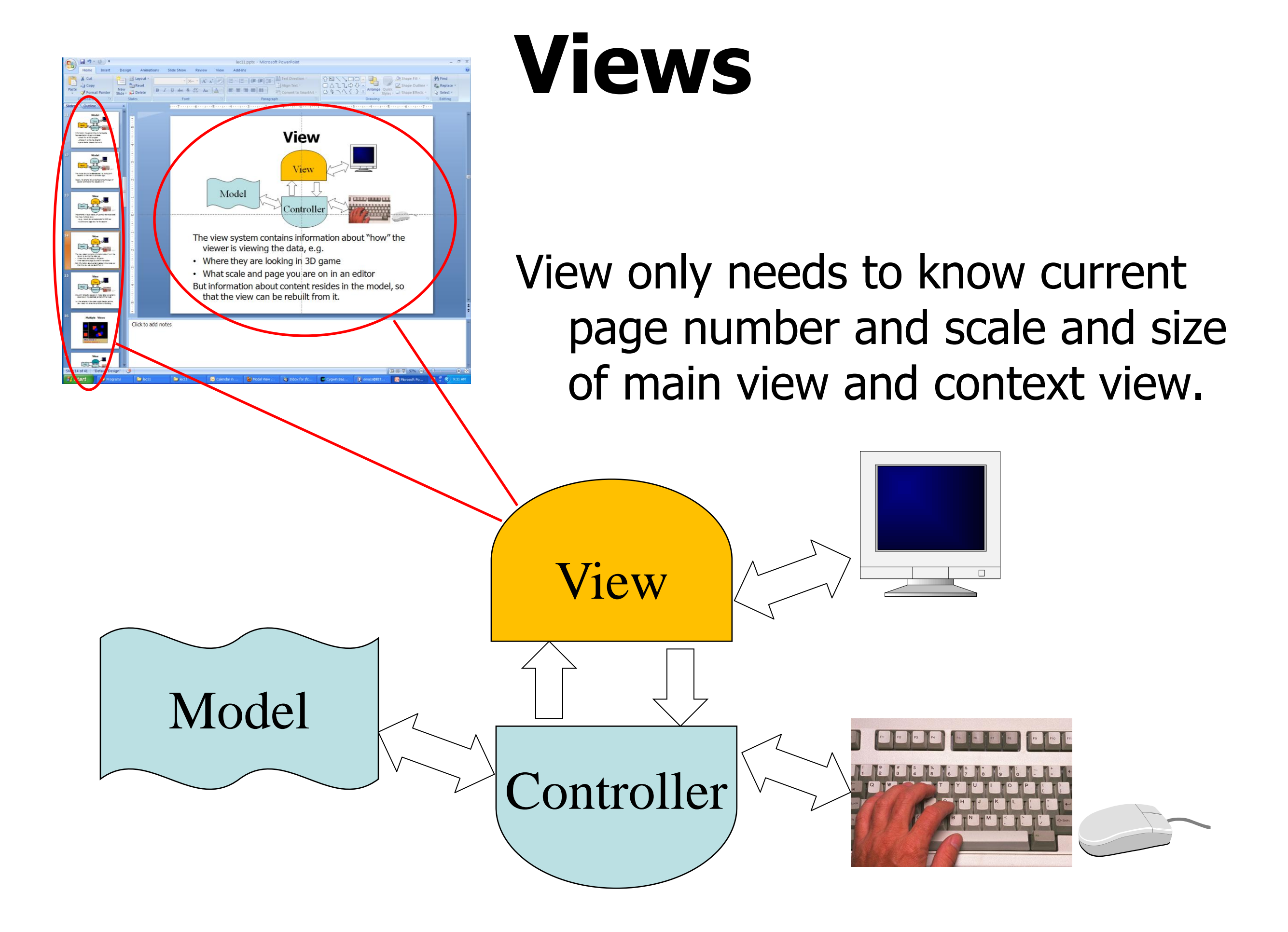

#### **Multiple Views**

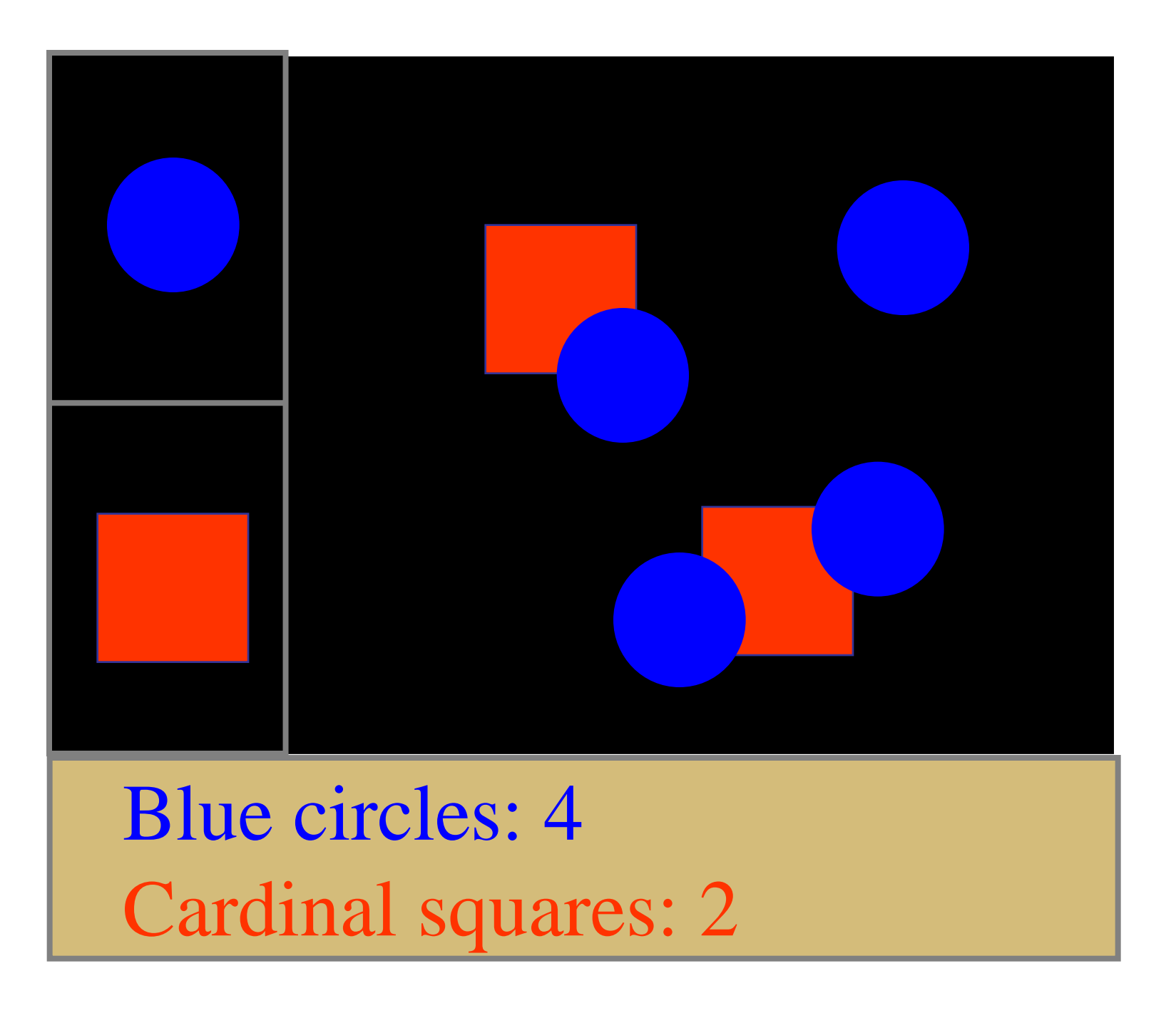

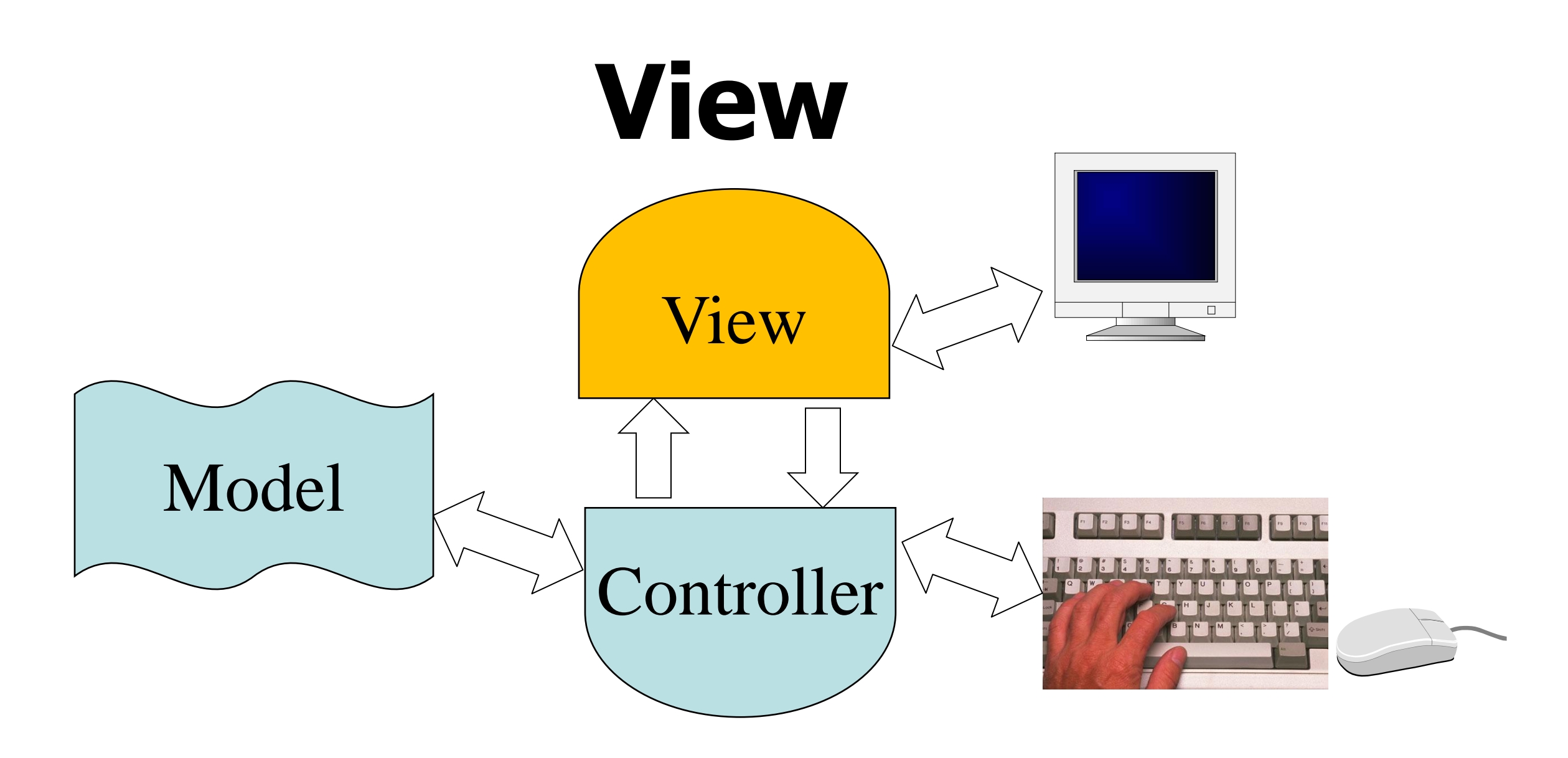

Shouldn't **directly** depend on model data, but certainly depends on the **abstract** content of the model.

i.e. the schema in the model might change, but the view need not since the controller is mediating.

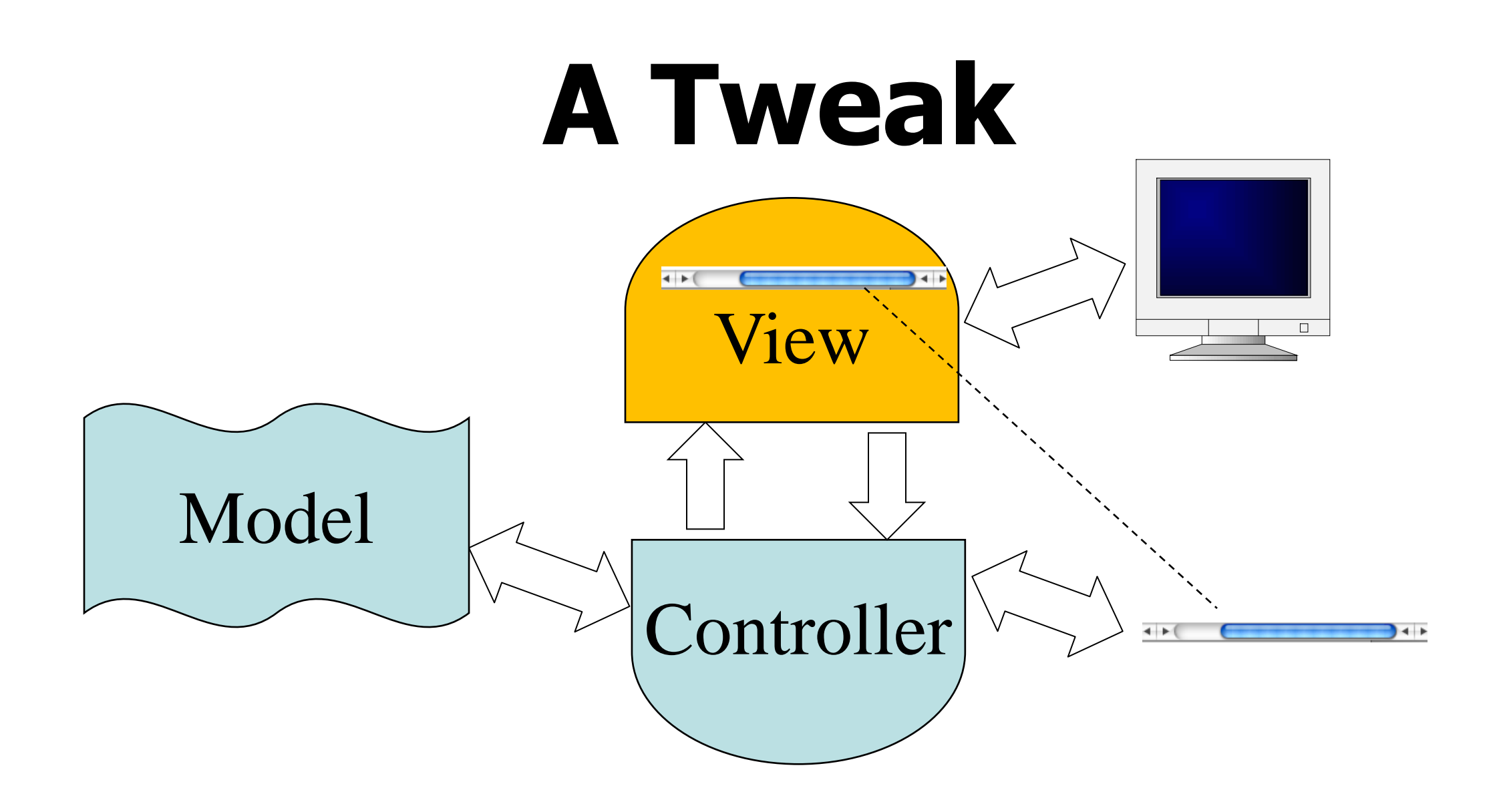

Since some view components are for input, the "input device" may really be a screen widget in the view.

## **Controller**

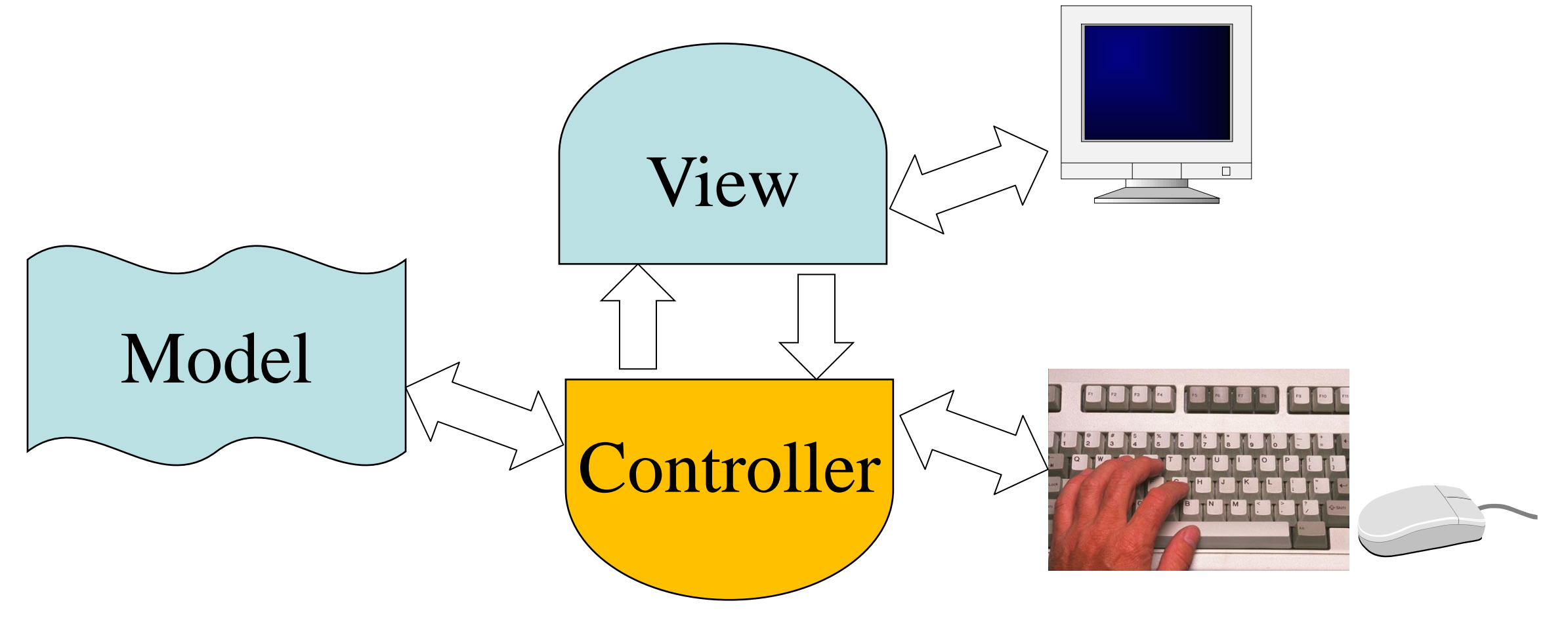

Mediating function:

- Converts information from model format to what the view needs.
- Interprets view state (e.g. the page you're on) to make appropriate updates and queries from the model.

## **Controller**

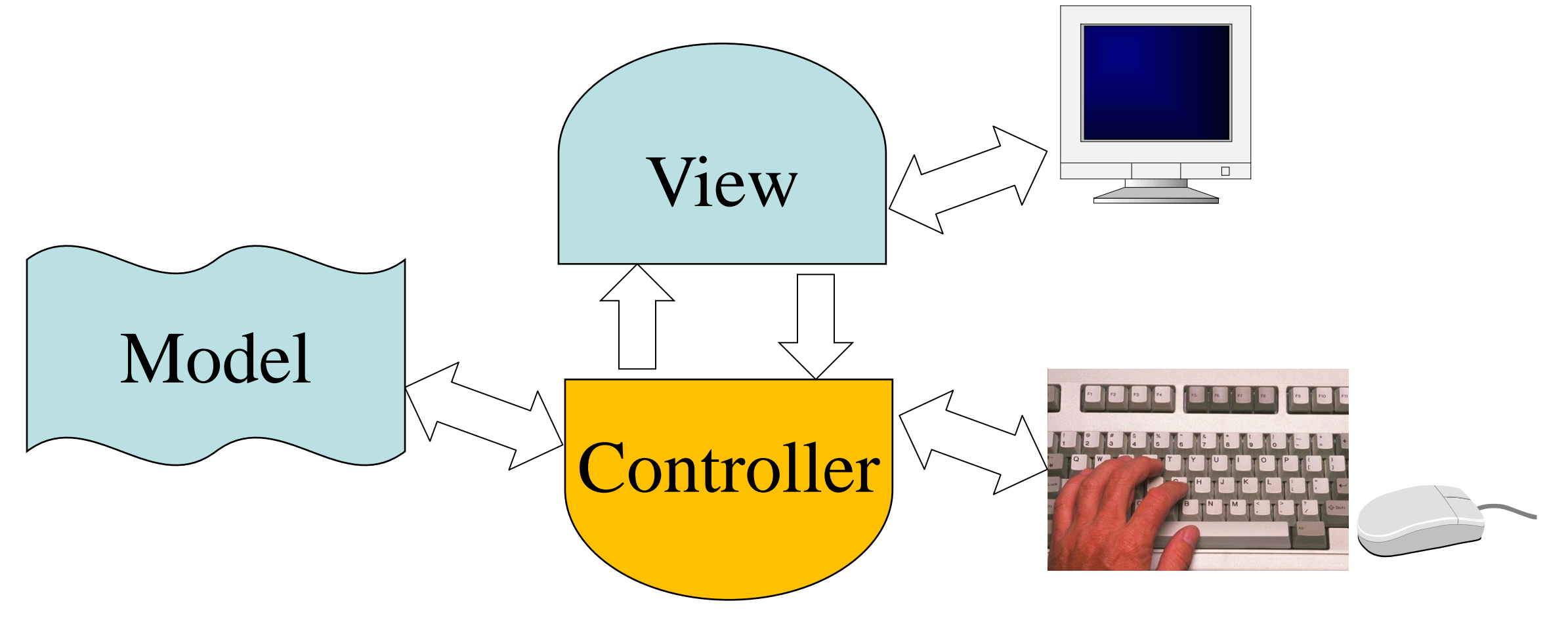

Control function:

Makes things happen: processes events from input devices (or view widgets), and propagates changes by other apps from model to view.

## **Non-MVC design**

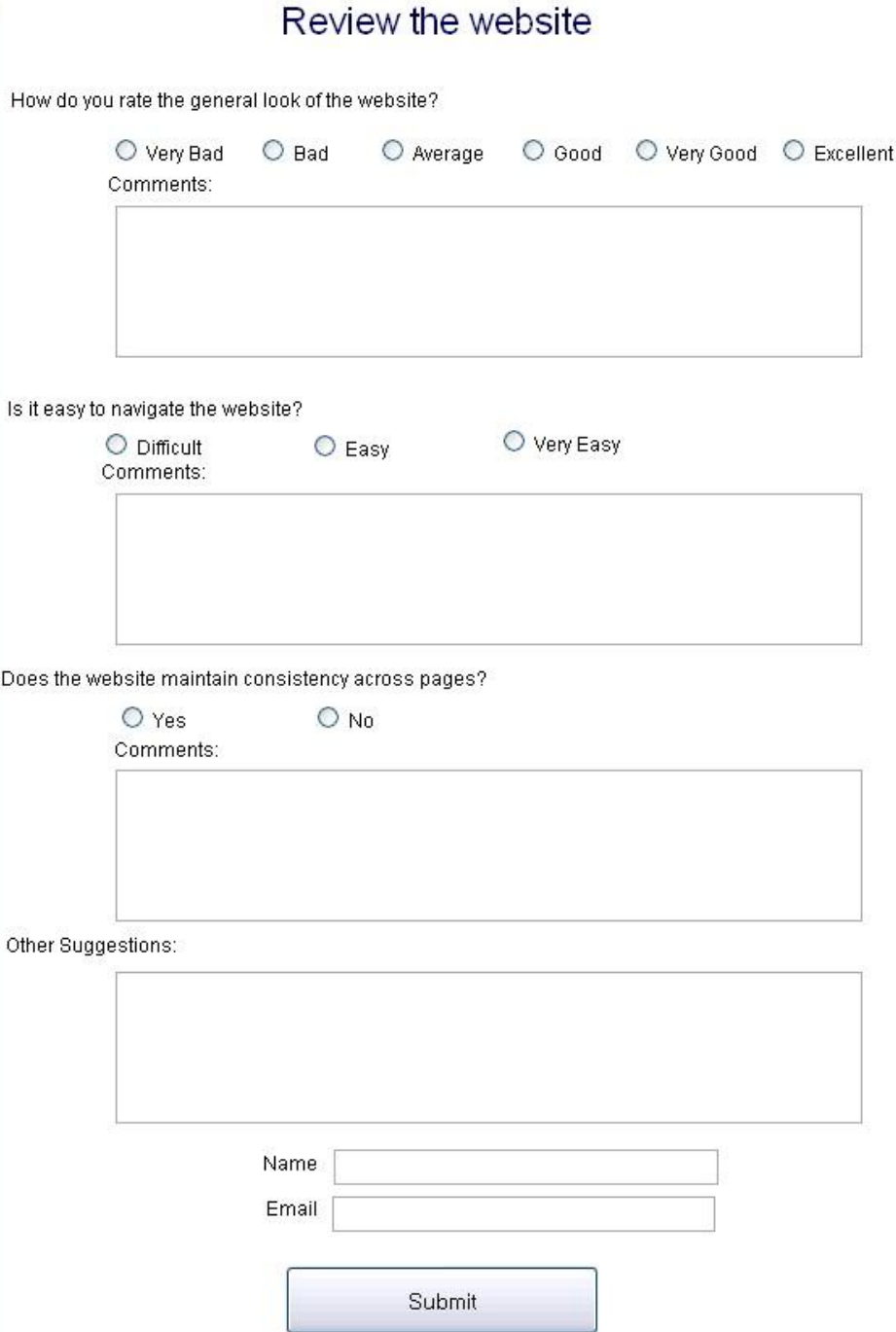

Avoid too much data stored in view.

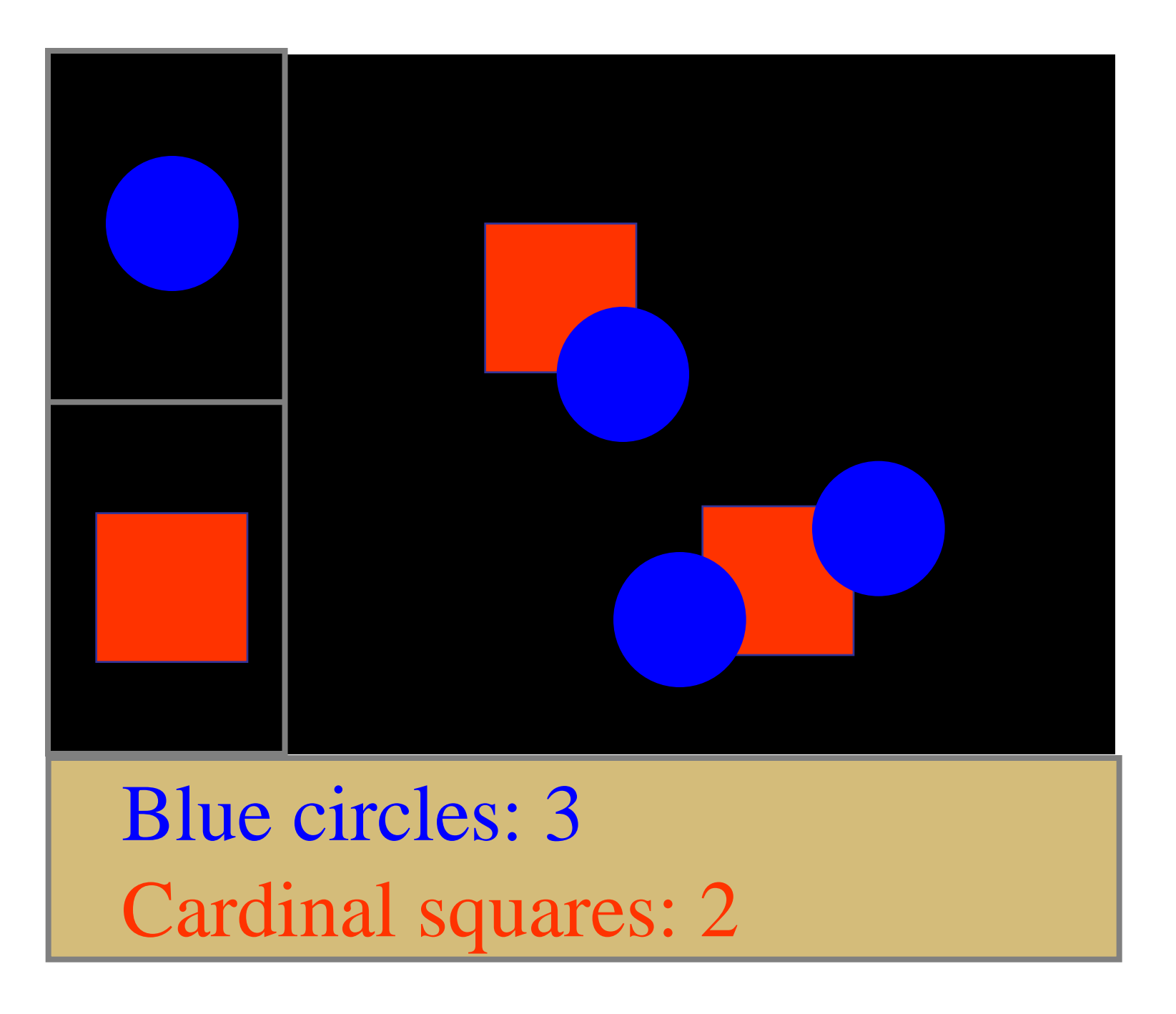

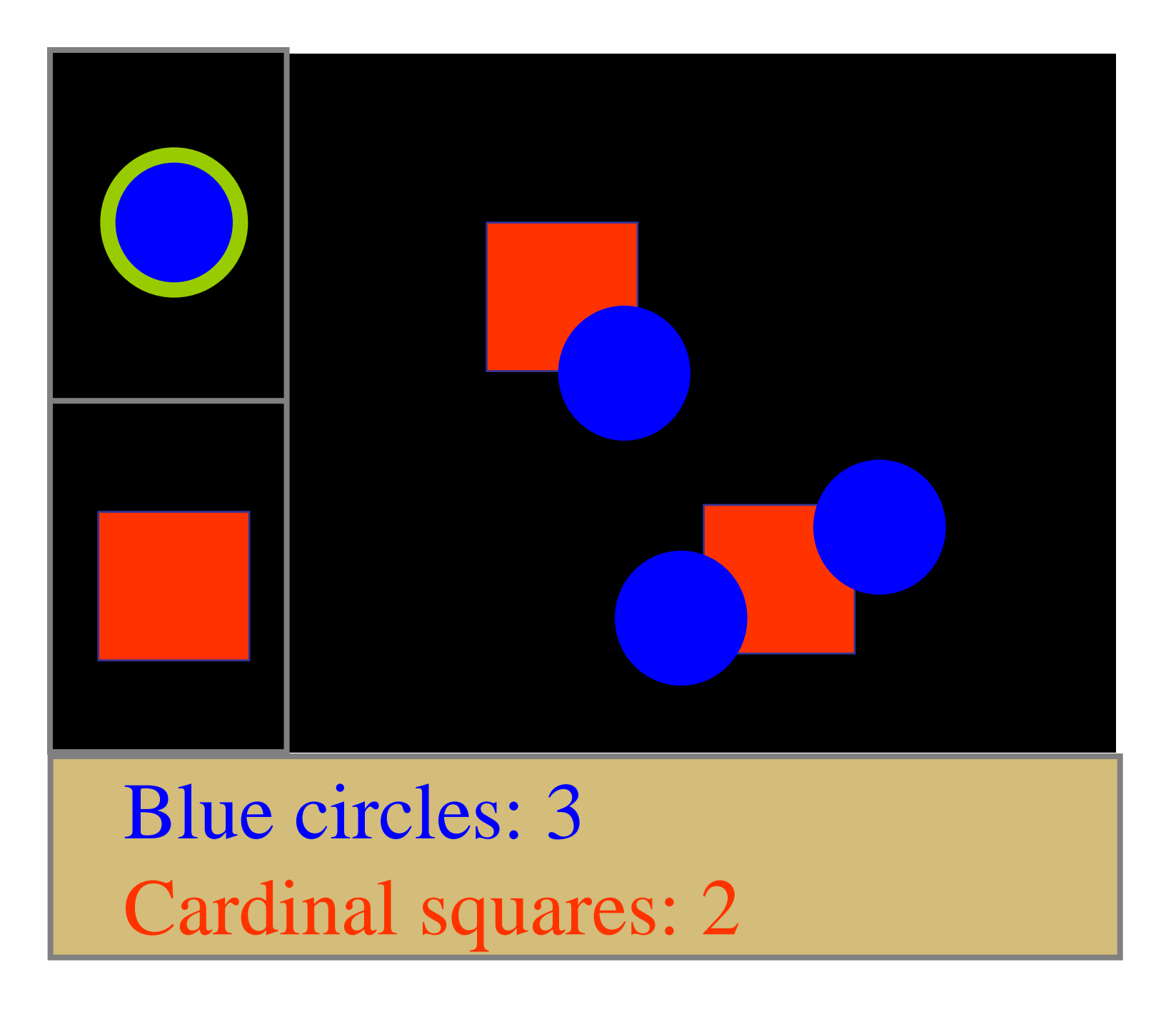

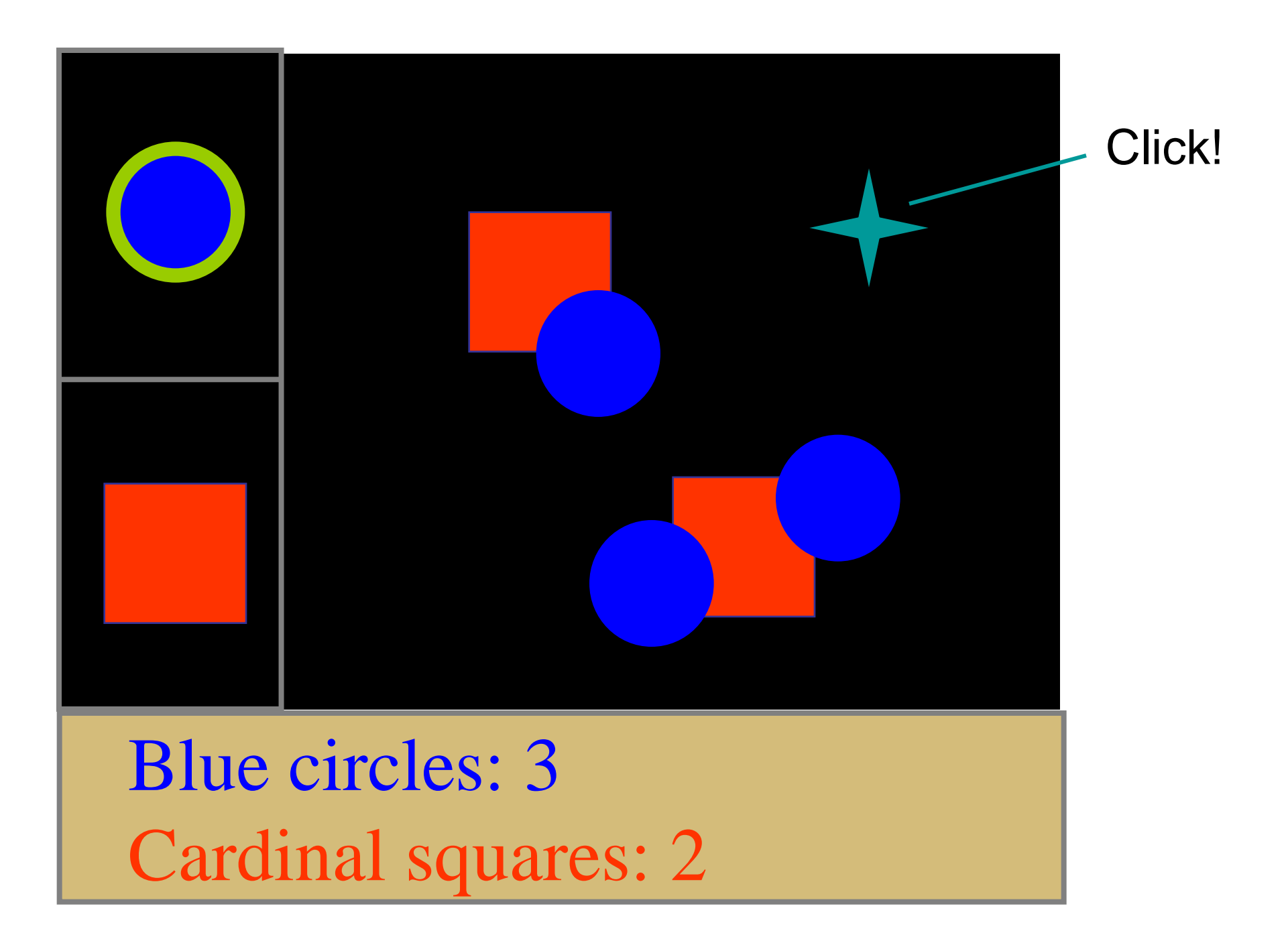

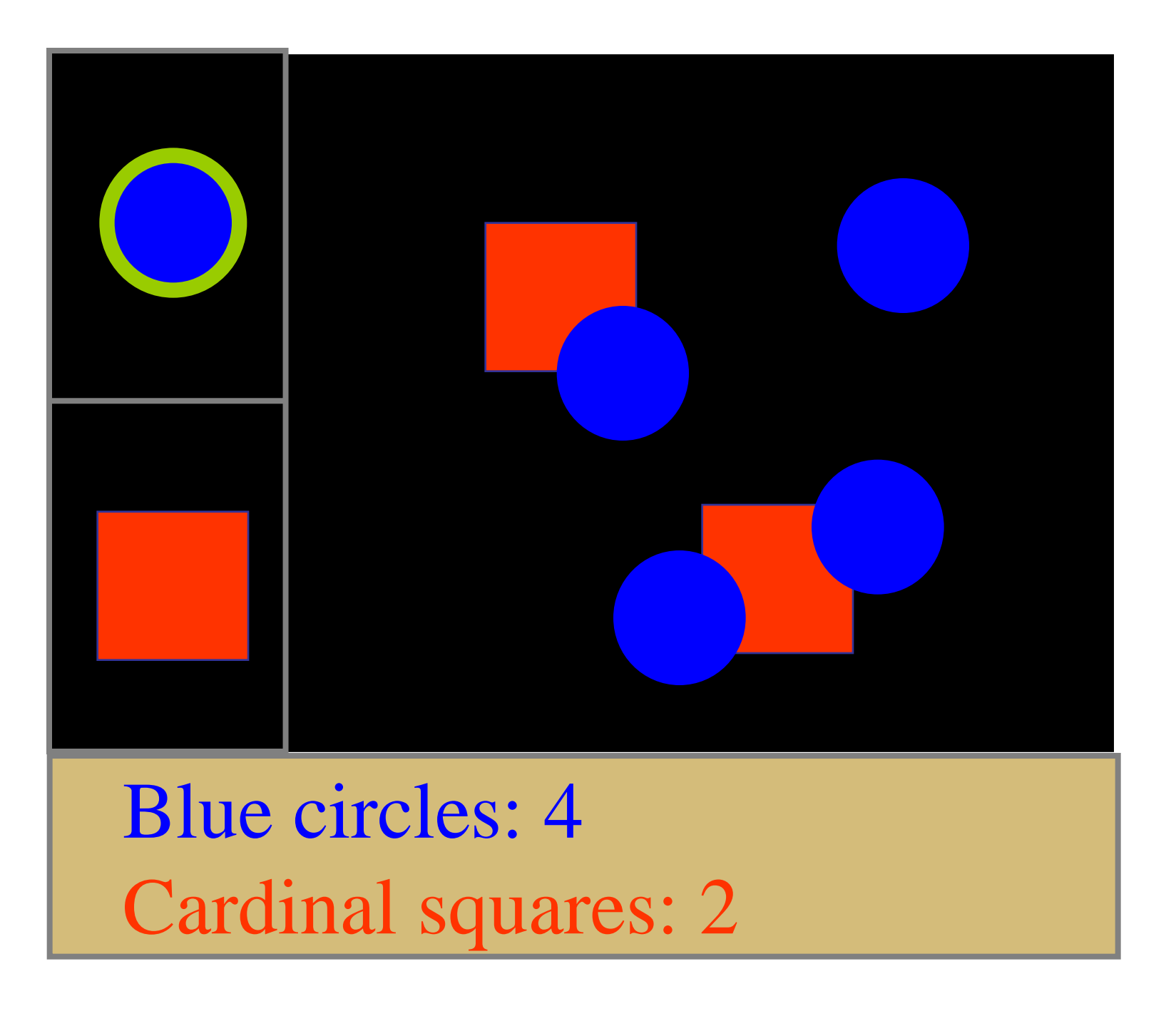

## **Relationship of View & Controller**

 "pattern of behavior in response to user events (controller issues) is independent of visual geometry (view issues)" –Olsen, Chapter 5.2

## **Relationship of View & Controller**

 "pattern of behavior in response to user events (controller issues) is independent of visual geometry (view issues)"

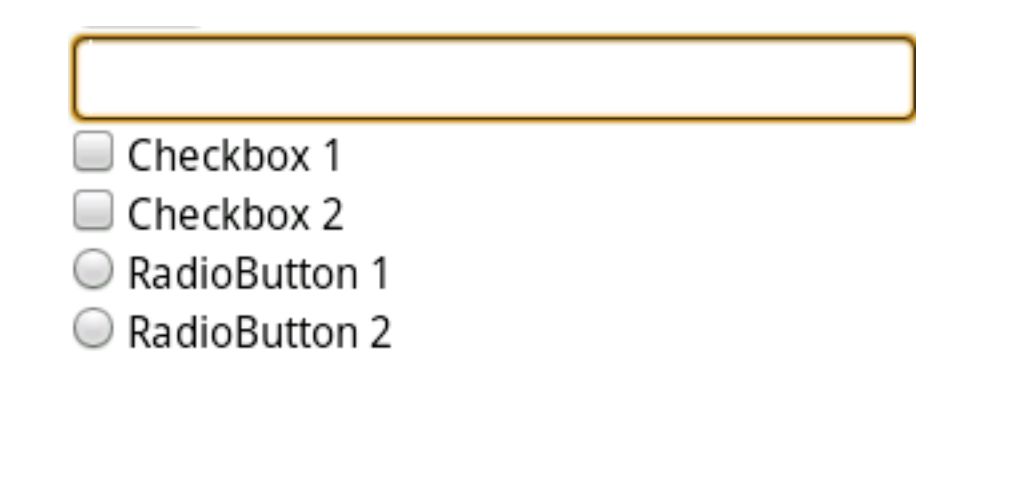

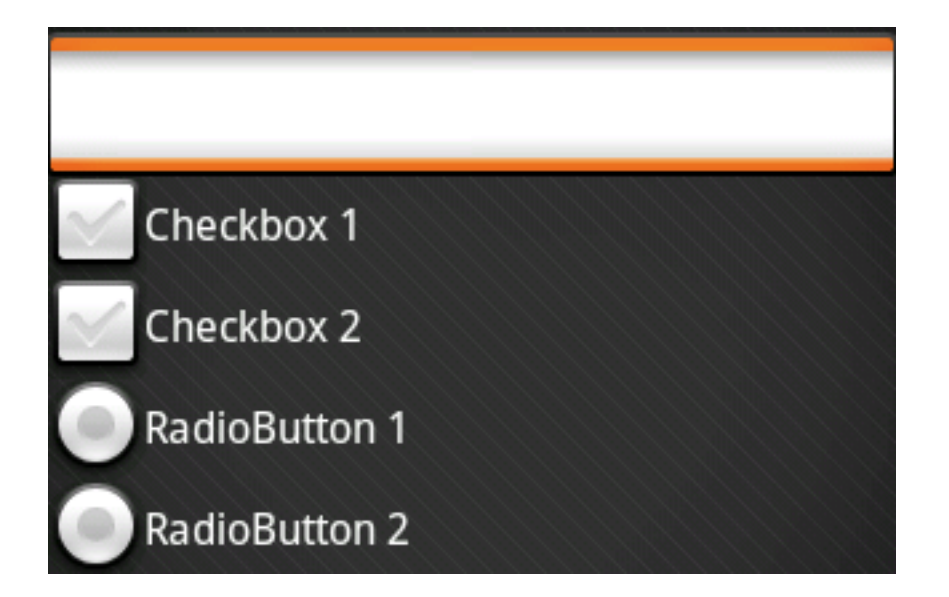

Controller must contact view to interpret what user events mean (e.g., selection)

# **Combining View & Controller**

View and controller are tightly intertwined

– lots of communication between the two Almost always occur in pairs

– i.e., for each view, need a separate controller Some apps combine into a single class

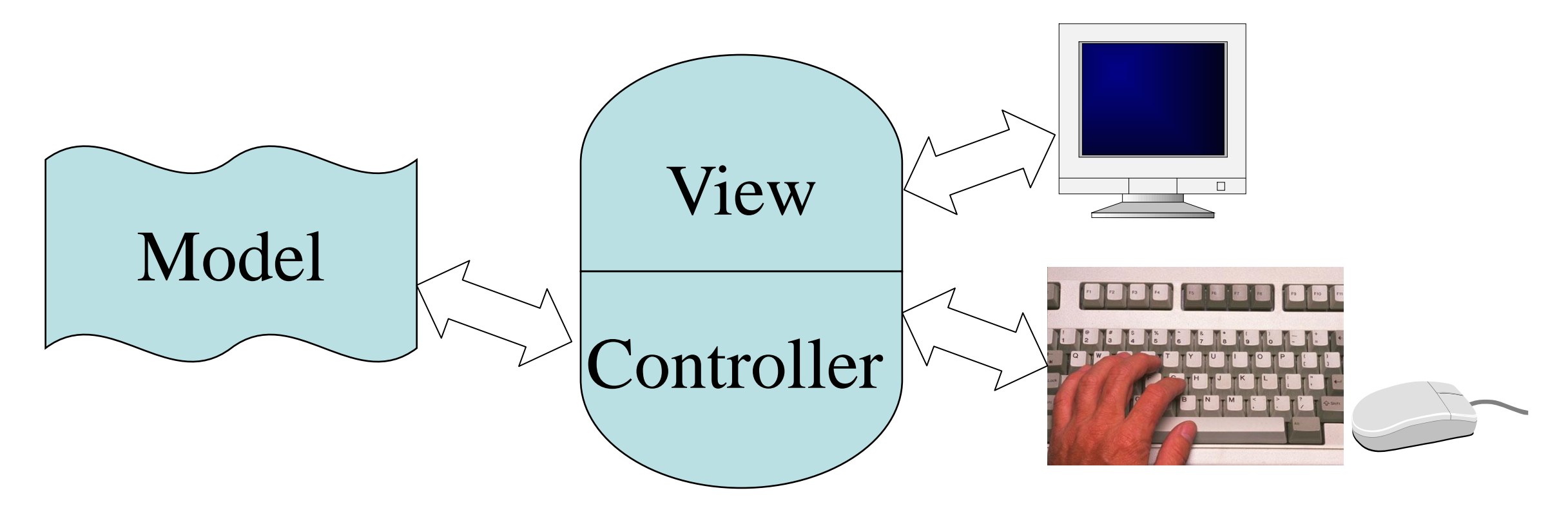

## **Apple's view**

To more fully modularize, Cocoa separates some controllers into view-facing and model-facing subparts. Cocoa's document classes:

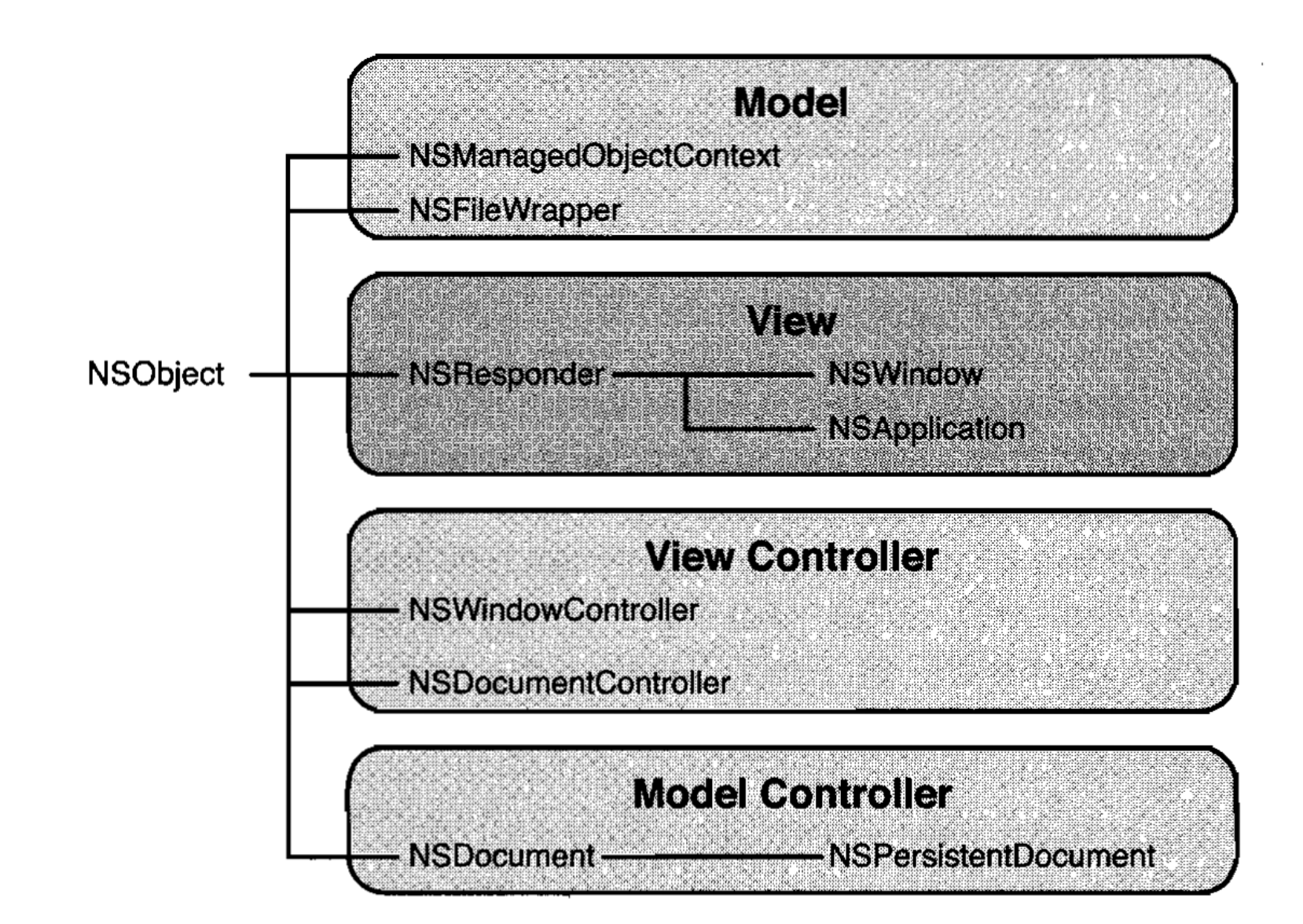

## **In Android**

MVC architecture much less obvious, although it is claimed. Component control logic "internally MVC".

One concrete example is **AdapterView**, which includes

- **ExpandableListView**
- **Gallery**
- **GridView**
- **ListView**
- **Spinner**

An Adapter class mediates between a View class and some data.

# **Why MVC?**

Combining MVC into one class will not scale

- model may have more than one view
- Each view is different and needs updating when model changes

Separation eases maintenance and extensibility

- easy to add a new view later
- model info can be extended, but old views still work
- can change a view later, e.g., draw shapes in 3-d (recall, view handles selection)
- flexibility of changing input handling when using separate controllers
## **Adding Views Later**

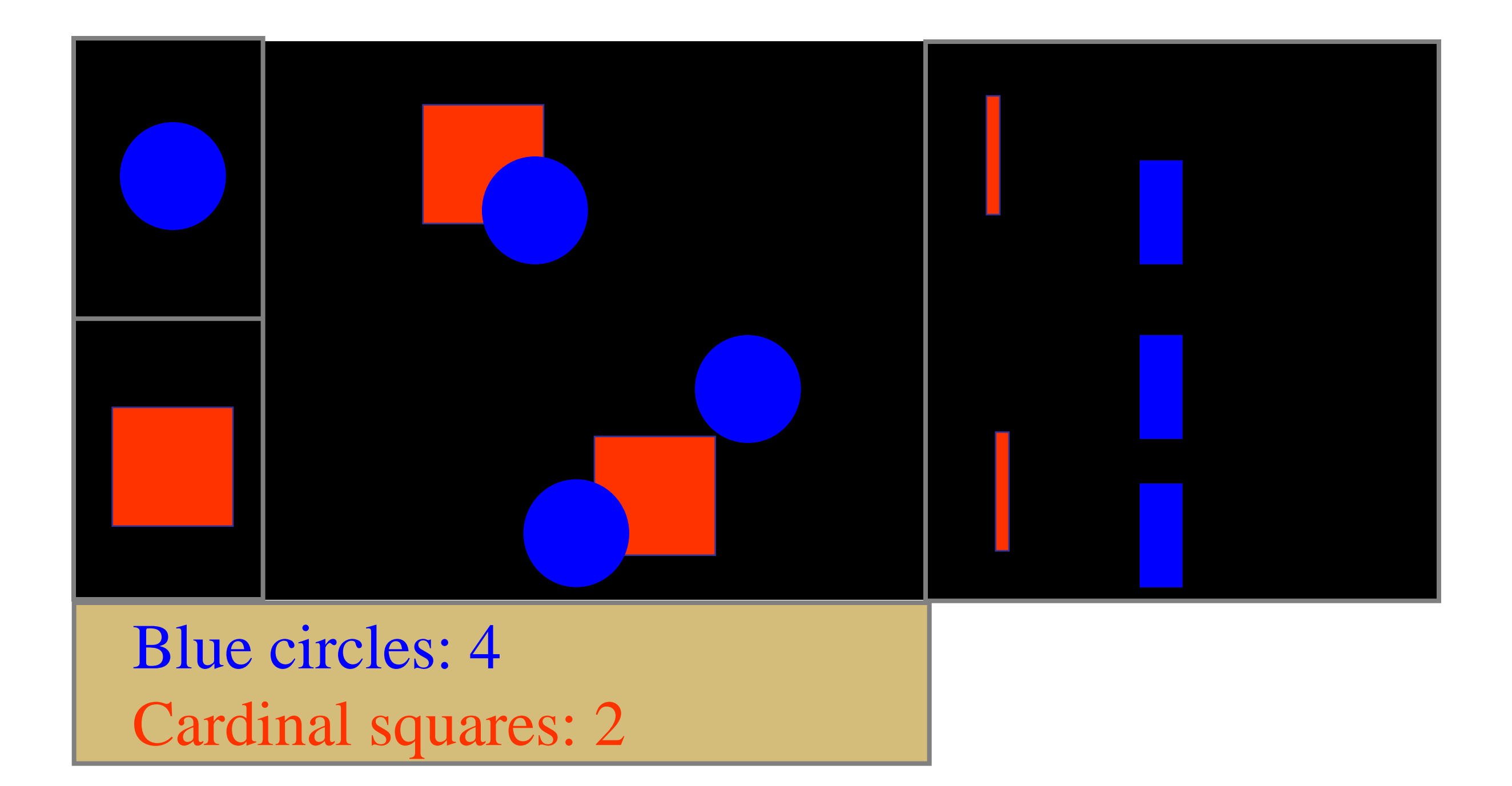

## **MVC and connections**

Cocoa and certain other systems (Nokia's Qt) support a dynamic connection model between widgets and code. In Xcode, you edit these graphically with Interface Builder.

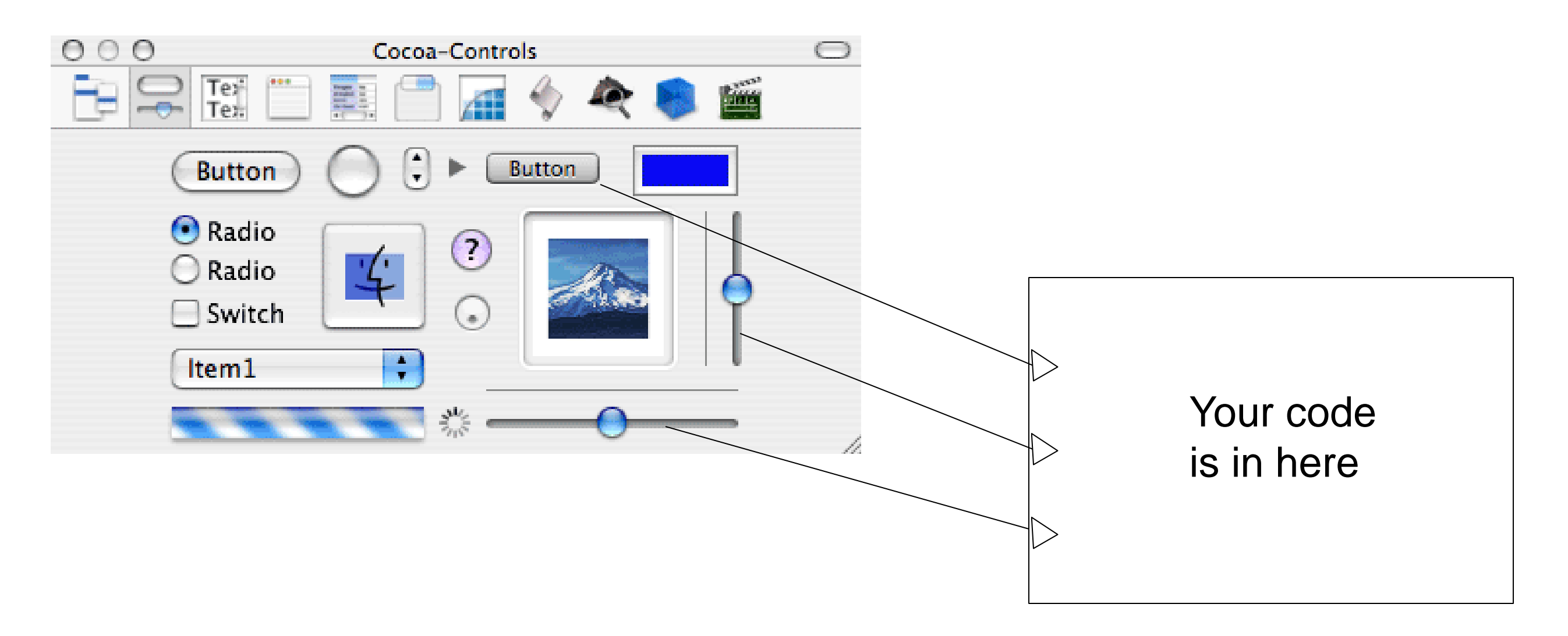

## **MVC and connections**

This leads naturally to a clean view/controller boundary. Similarly, Cocoa's "core data" provides data encapsulation, creating a clean controller/model boundary.

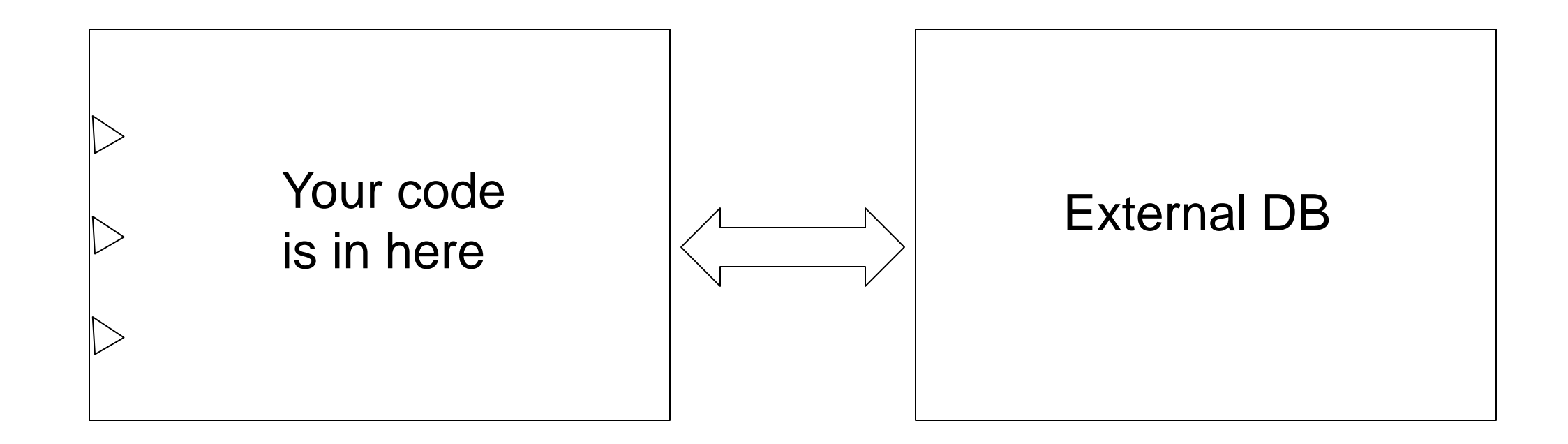

# **Changing the Display**

How do we redraw when shape moves?

Widgets with an internal MVC structure make this easy because they have a model for the data to be drawn.

### **Moving Cardinal Square**

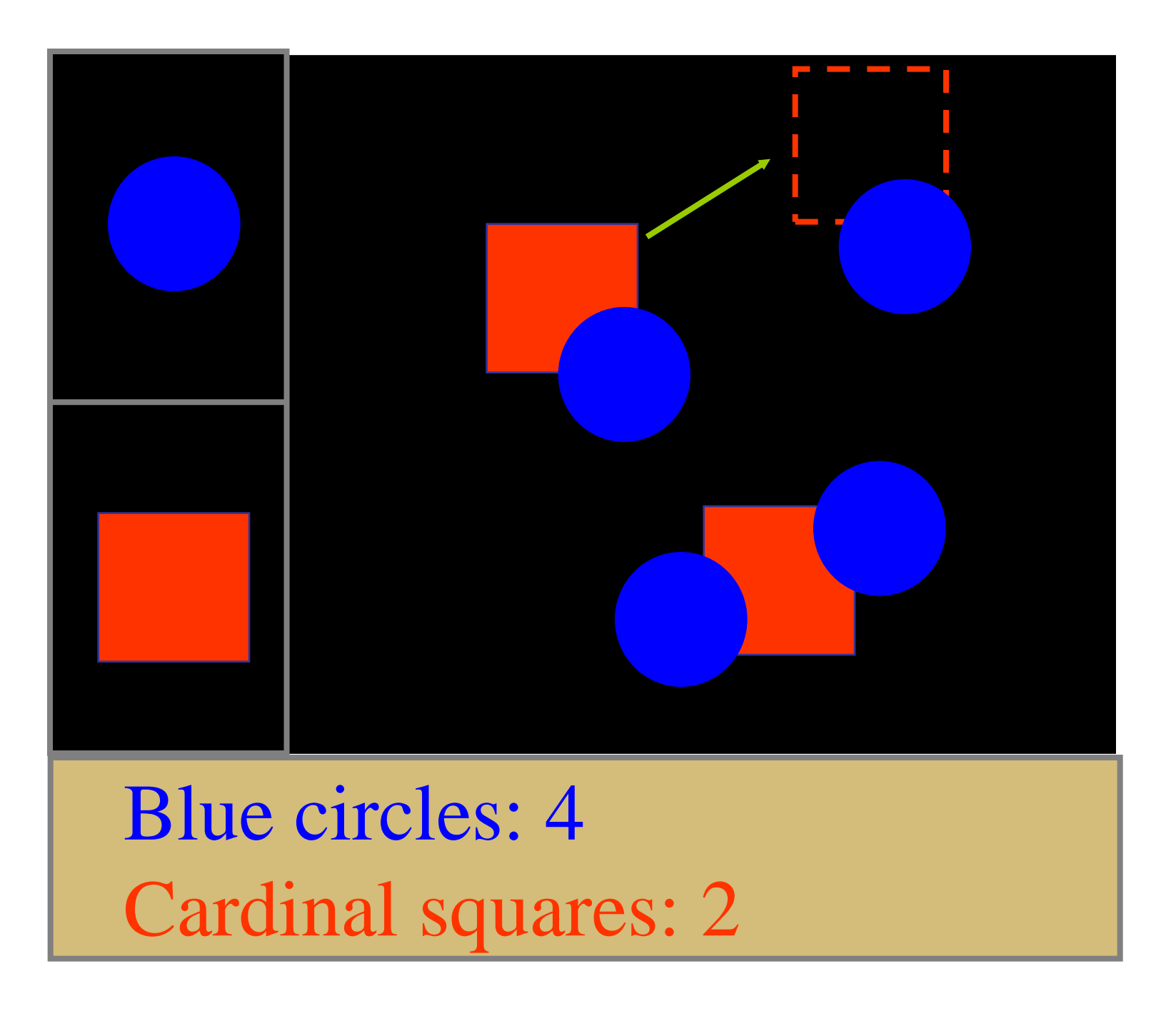

#### **Erase w/ Background Color and Redraw**

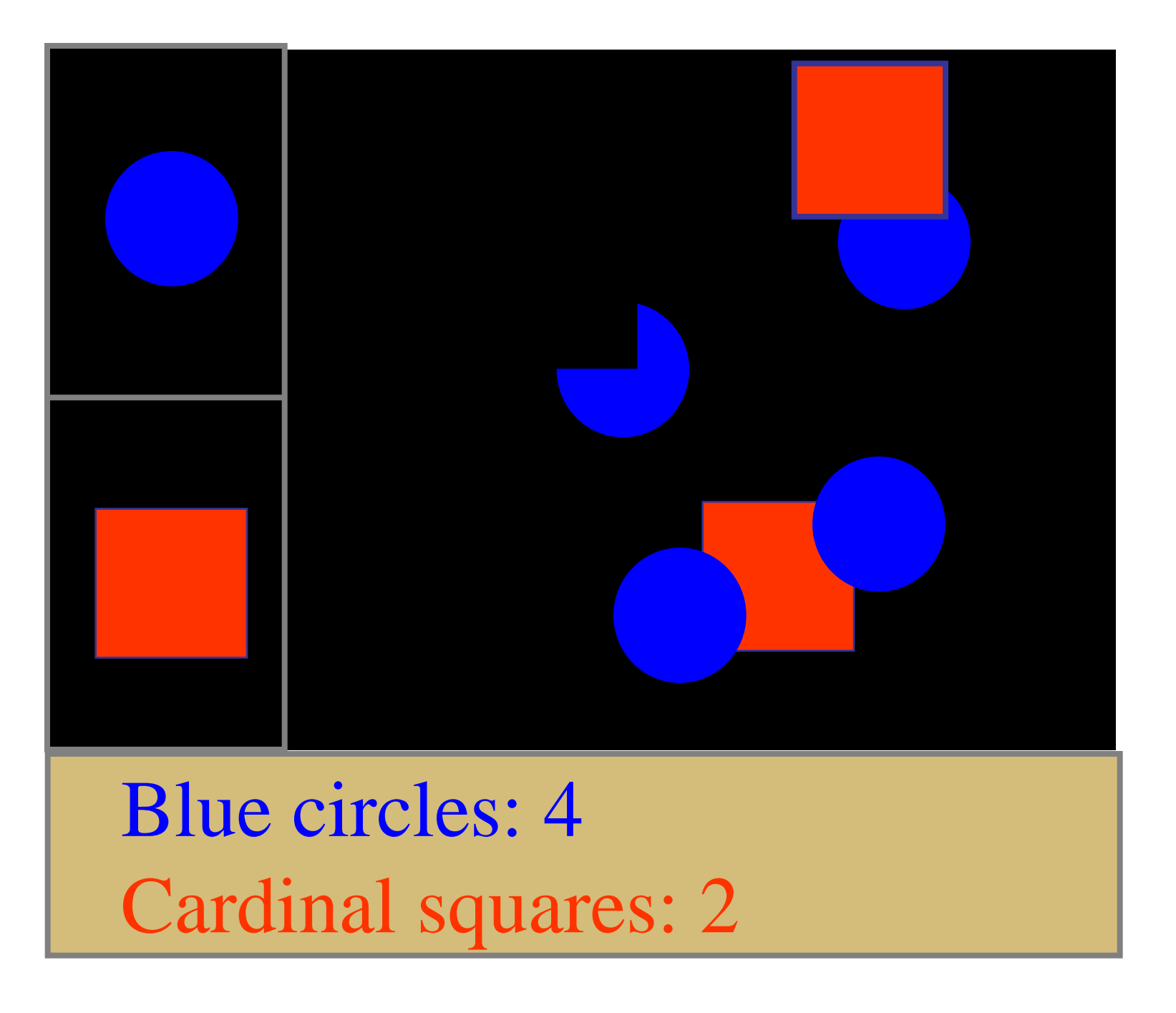

# **Changing the Display**

Erase and redraw

– using background color to erase fails

- drawing shape in new position loses ordering Move in model and then redraw view
	- change position of shapes in model
	- model keeps shapes in a desired order
	- tell **all** views to redraw themselves in order
	- slow for large / complex drawings

# **Damage / Redraw Method**

View informs windowing system of areas that need to be updated (i.e., damaged) with **invalidate();**

– does not redraw them at this time…

Windowing system

- batches updates
- clips them to *visible* portions of window

Next time waiting for input

– windowing system calls *draw* method

<http://developer.android.com/guide/topics/ui/how-android-draws.html>

## **Damage old, Change position in model, Damage new**

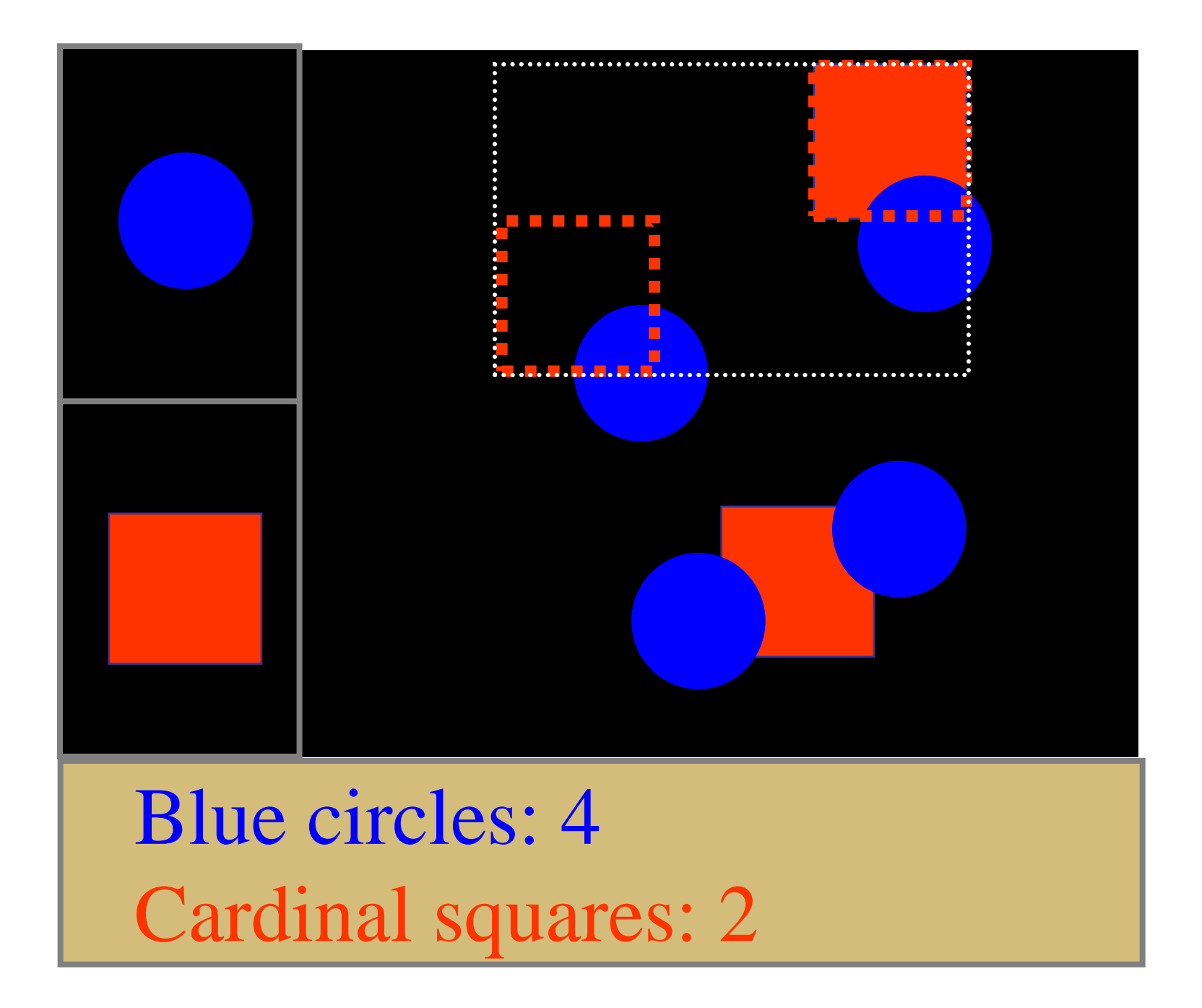

#### **Example - Event Flow**

Creating a new shape

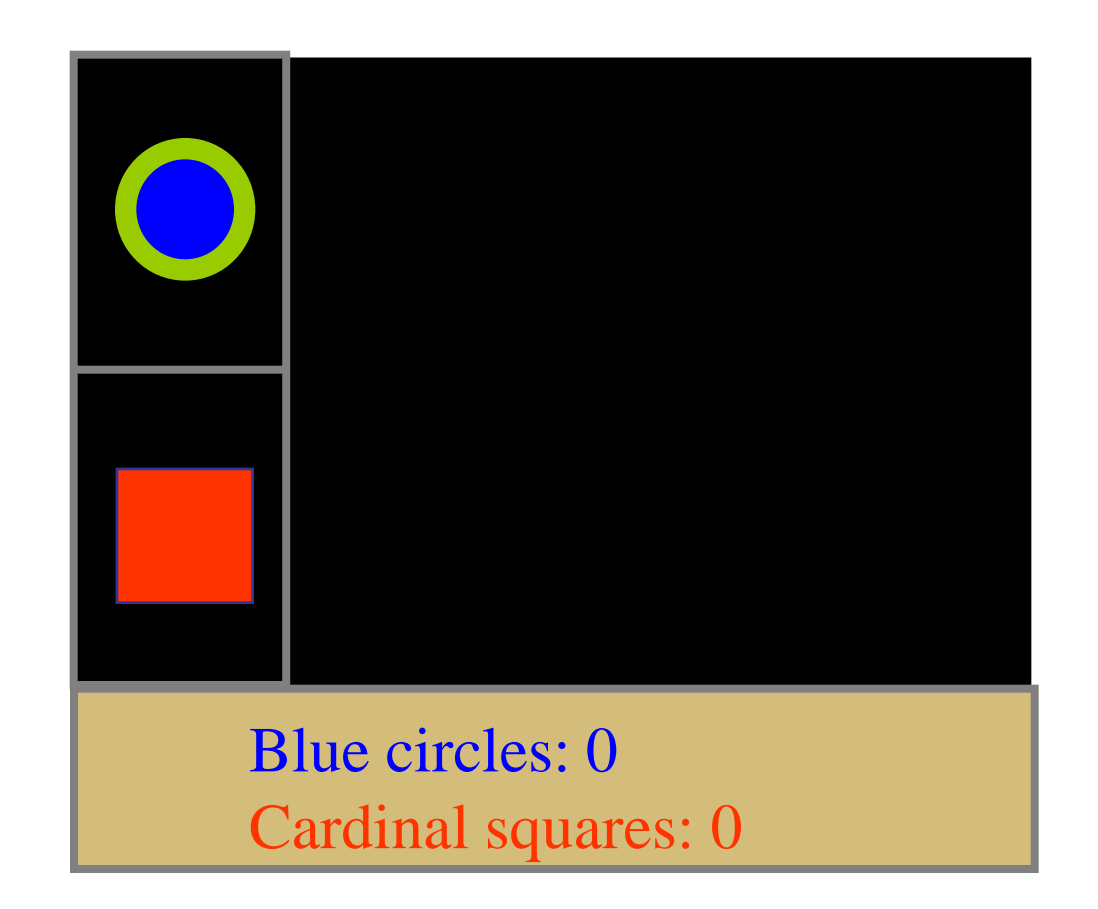

Assume blue circle selected

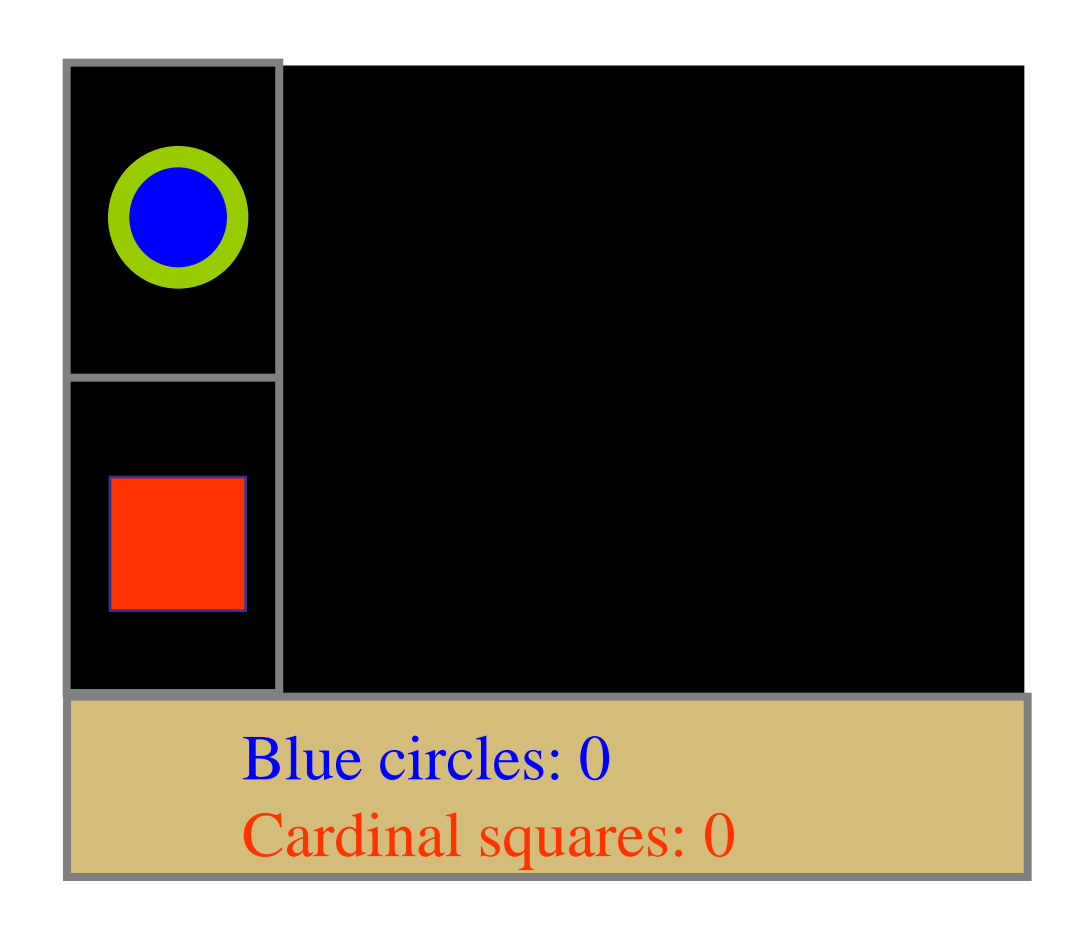

Press mouse over tentative position Windowing system identifies proper window for event Controller for drawing area gets mouse click event Checks mode and sees "circle" Calls model's AddCircle method with new position

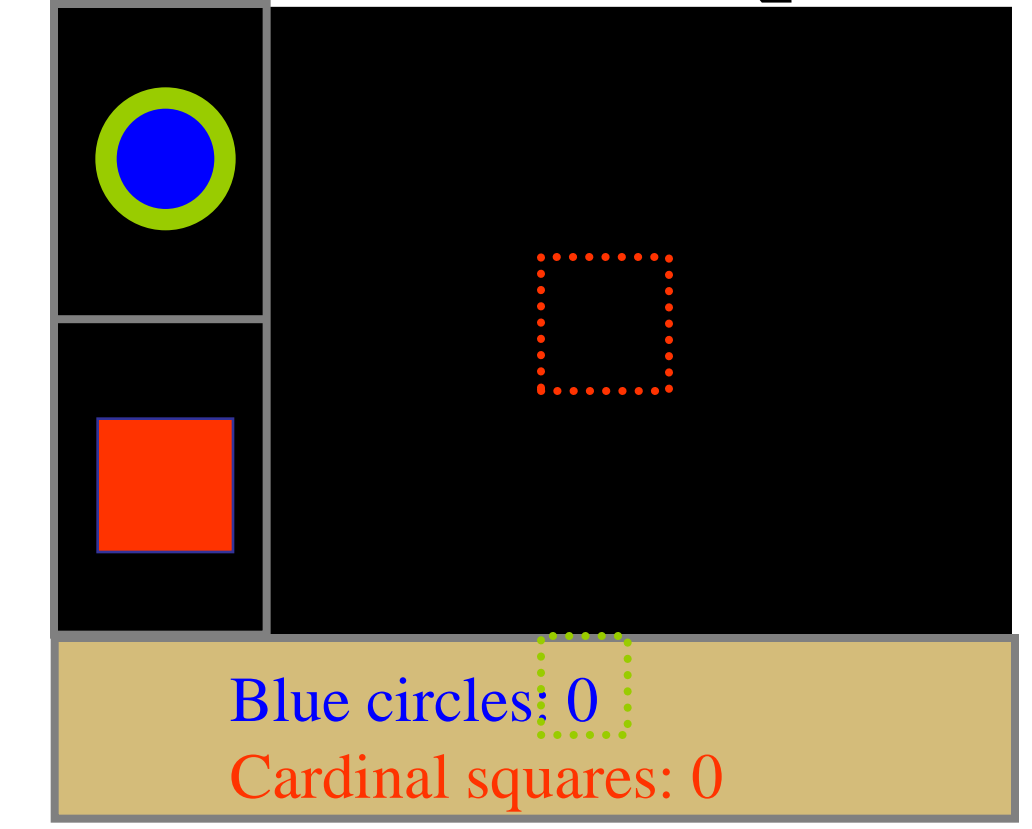

AddCircle adds new circle to model's list of objects Model then notifies list of views of change

- drawing area view and text summary view
- Views notifies windowing system of damage
	- both views notify WS without making changes yet!

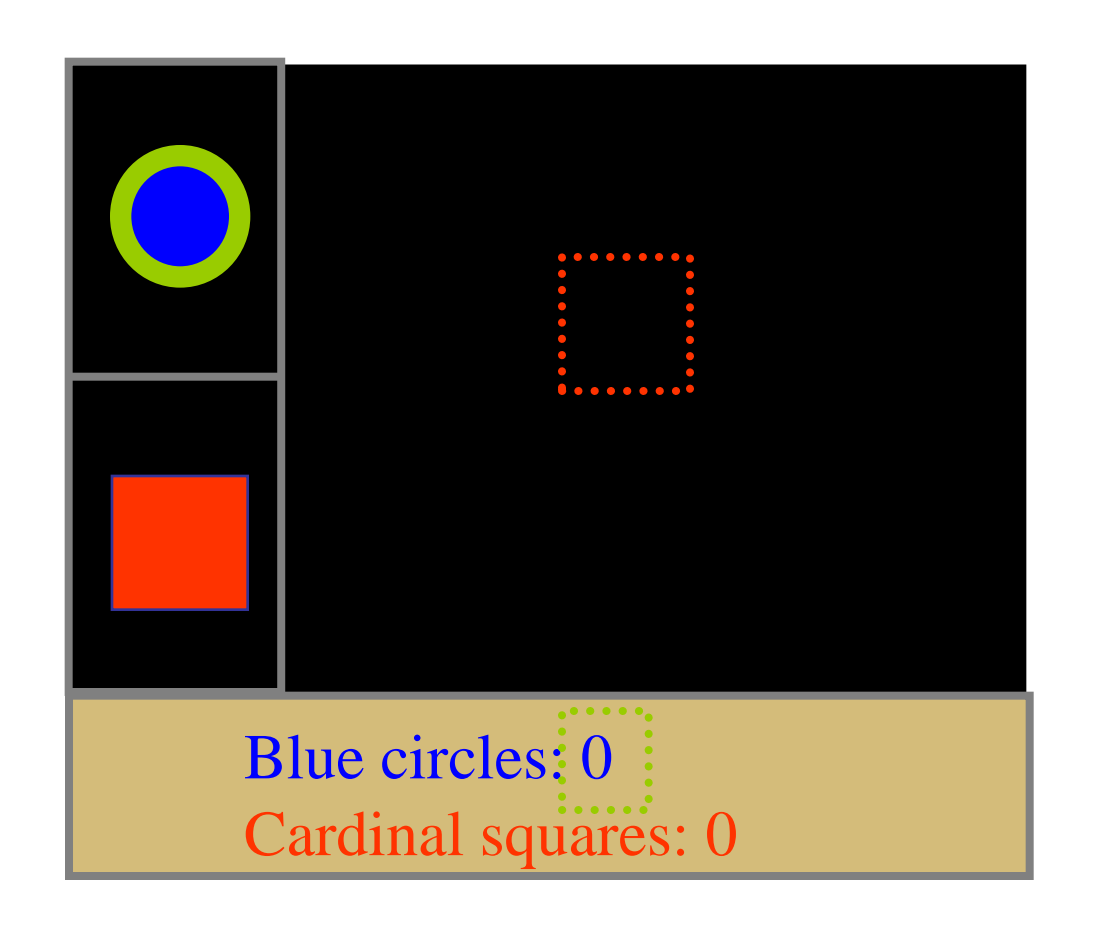

Views return to model, which returns to controller Controller returns to event handler Event handler notices damage requests pending and responds If one of the views was obscured, it would be ignored

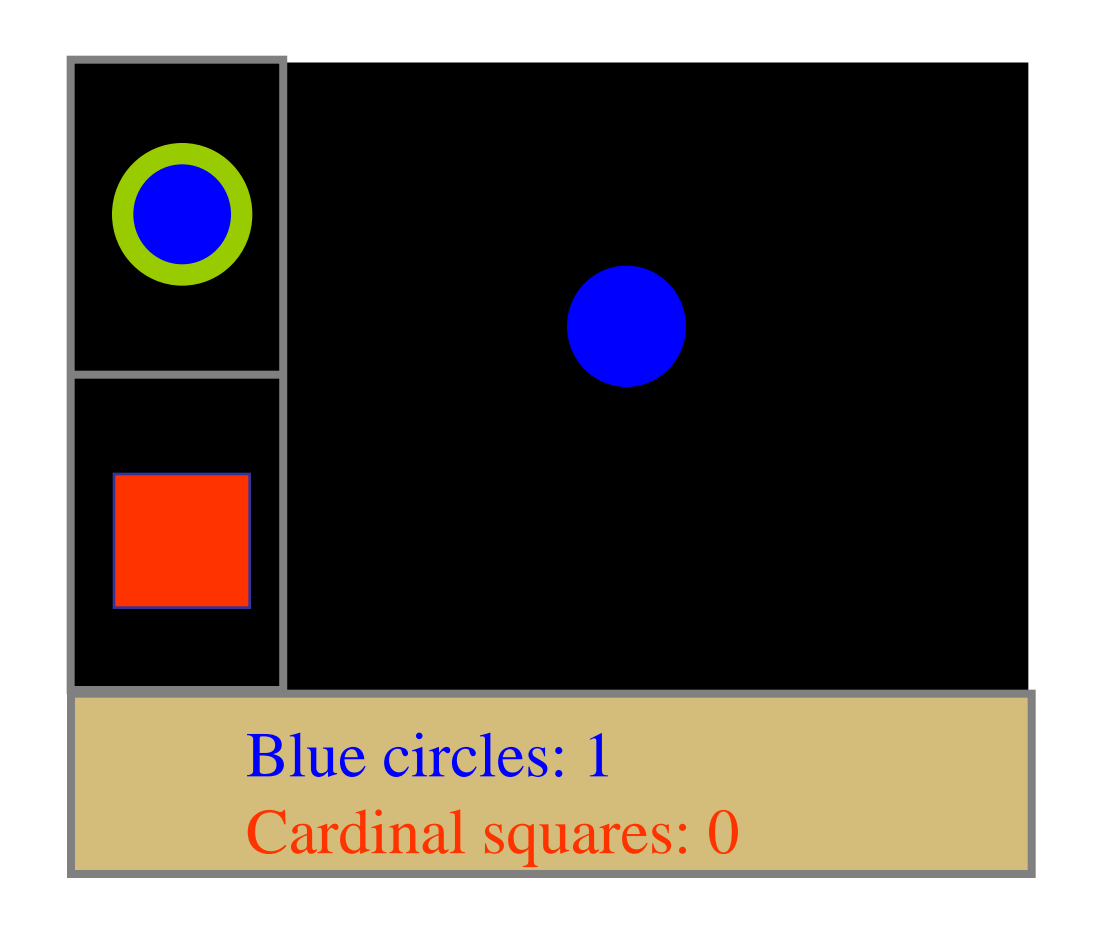

Event handler calls views' **draw()** methods with damaged areas Views redraw all objects in model that are in damaged area

# **Review**

Component Model

Event Handling

Model-View-Controller

- Break up a component into
	- **Model** of the data supporting the App
	- **View** determining the look of the application
	- **Controller** for mediating and event management
- Provides scalability and extensibility
- Damage-repair drawing

### **Reminder**

Archos 5 hardware available in class this Weds – one per group.

Pls bring a check for \$200 to UC Regents as a deposit.

You need the Archos for individual programming assignment 4 – no BT in emulator. OK to work in pairs. But still submit individually.